#### **Safety and Maintenance instructions**

- Make sure that all electric connections and connection cables meet the pertaining regulations and are in conformity with the operating instructions

- Do not overload electrical outlets or extension cords, fire or electric shocks can be the result - Please contact an expert in case you have any doubts about the mode of operation, the safety or connecting the appliances.

Keep all parts away from young children's reach

- Do not store this item on wet, very cold or warm places, this can damage the electronic circuit boards. - Avoid dropping or shocks, this can damage the electronic boards

- Never replace damaged power cables yourself! In such a case, remove them from the net and take the devices to a workshop

- Repairs or opening of this item may only be performed by an authorised workshop. - Wireless systems are subject to interference from cordless phones, microwaves, and other wireless devices operating in the 2.4GHz range. Keep the system AT LEAST 10 ft away from the devices during installation and operation.

#### **Maintenance**

The devices are maintenance-free, so never open them. The guarantee becomes void when you open the appliance. Only clean the outside of the devices with a soft, dry cloth or a brush. Prior to cleaning, remove the devices from all voltage sources.

Do not use any carboxylic cleaning agents or petrol, alcohol or similar. These attack the surfaces of the devices. Besides, the vapors are hazardous to your health and explosive. Do not use any sharp edged tools, screw drivers, metal brushes or similar for cleaning.

#### Instructions de sécurité et d'entretien

- Vérifier que toutes les connexions électriques et câbles sont conformes aux règlements afférents et aux instructions d'utilisation - Ne pas créer de surtension sur les prises électriques ou les rallonges, cela peut être cause de feu ou

d'électrocution. - Contacter un expert en cas de doute sur le mode d'utilisation, de sécurité ou la connexion des appareils

Placer hors de portée des enfants. - Ne pas disposer dans un endroit humide, très froid ou très chaud, cela pourrait endommager le tableau

de circuits électroniques - Eviter de faire tomber ou de cogner les appareils ; cela pourrait endommager le tableau de circuits

électroniques - Ne jamais remplacer soi-même des fils électriques endommagés! Si les fils électriques sont

endommagés, les retirer du réseau et les apporter dans un magasin spécialisé. - La réparation et l'ouverture des différents éléments ne peuvent être effectuées que par un magasin snécialisé

- Les systèmes sans fil sont sujets aux interférences des téléphones sans fil, des micro-ondes, et autres appareils sans fil utilisant la fréquence 2.4GHz. Placer le système AU MOINS à 3 mètres de ces appareils au cours de l'installation et au moment de l'utiliser.

#### Maintenance

Les appareils sont en libre utilisation, ne jamais les ouvrir. La garantie n'est plus valide si les appareils sont ouverts. Ne nettoyer que l'extérieur des appareils avec un chiffon doux et sec ou une brosse. Avant de nettover, débrancher les appareils.

Ne pas utiliser d'agents nettovant à l'acide carboxylique ni d'essence, d'alcool ou autre produit de ce type. Ces produits attaquent la surface des appareils. Par ailleurs, les vapeurs sont dangereuses pour la santé et explosives. Ne pas utiliser d'ustensile à bout tranchant, de tournevis, de brosse métallique ou autre élément semblable pour le nettoyage.

## Veiligheids- en onderhoudsinstructies

- Alle elektrische verbindingen en verbindingskabels moeten voldoen aan de juiste regels en overeenkomen met de bedieningsinstructies.

- Overbelast de elektrische stopcontacten of verlengsnoeren niet; dit kan anders leiden tot brand of elektrische schok. - Neem contact op met een expert in geval je twijfels hebt over de bedieningswijze, de veiligheid of de

aansluiting van de apparaten. - Hou alle delen uit het bereik van kinderen.

- Zet dit voorwerp niet op natte, erg koude of warme plaatsen; dit kan de elektronische circuitborden beschadigen.

- Vermijd vallen of schokken; dit kan de elektronische borden beschadigen. - Vervang beschadigde stroomkabels nooit zelf! In dit geval verwijder ze uit het net en breng de toestellen naar de winkel

- Herstellingen of openen van dit voorwerp mag enkel gebeuren door een erkende hersteller. - Draadloze systemen kunnen gestoord worden door draadloze telefoons, microgolfovens en andere draadloze toestellen die werken op het bereik van 2,4GHz. Hou het systeem MINSTENS op 3m afstand van de toestellen tijdens installatie en bediening.

#### Onderhoud

De toestellen zijn onderhoudsvrij, dus maak ze niet open. De garantie vervalt als je het apparaat opent. Reinig enkel de buitenkant van de toestellen met een zachte, droge doek of borstel. Vóór je ze reinigt, haal de toestellen uit alle spanningsbronnen.

Gebruik geen carboxylisch schoonmaakmiddelen of benzine, alcohol of gelijkaardige

producten. Deze werken agressief op het oppervlak van de toestellen. Bovendien zijn de

dampen gevaarlijk voor je gezondheid en ontbrandbaar. Gebruik geen scherpe instrumenten, schroevendraaiers, metalen borstels of gelijkaardige dingen om te reinigen.

#### Sicherheits- und Wartungshinweise

- Stellen Sie sicher, dass alle elektrischen Anschlüsse sowie Kabelverbindungen an weitere Geräte den betreffenden Richtlinien entsprechen und sich gleichzeitig in Übereinstimmung mit der

Bedienungsanleitung befinden - Achten Sie darauf, Steckdosen und Verlängerungskabel nicht zu überlasten, das kann zu Feuer oder Stromschlag führen.

- Sollten Ihnen irgendwelche Zweifel an Betrieb, Sicherheit oder Anschluss der Geräte aufkommen, dann wenden Sie sich bitte an einen Fachmann.

- Alle Teile vor Kindern geschützt aufbewahren - Bitte nicht in feuchter, sehr kalter oder heißer Umgebung aufbewahren, das kann zu Beschädigung der

elektronischen Schaltkreise führen.

- Vermeiden Sie harte Stöße, das kann zu Beschädigung der elektronischen Schaltkreise führen. - Ersetzen Sie beschädigte Stromkabel niemals selbst! Nehmen Sie die Geräte vom Netz und wenden sich an einen Fachbetrieb.

- Öffnen und Reparieren der Geräte ausschließlich durch autorisierten Fachbetrieb - Kabellose Systeme sind Störeinflüssen von kabellosen Telefonen, Mikrowellen sowie anderen elektronischen Geräten, die im 2,4GHz-Bereich arbeiten, ausgesetzt. Halten Sie einen MINDESTABSTAND VON WENIGSTENS 3 METERN während Installation und Betrieb ein

#### Wartung

Die Geräte sind wartungsfrei, also öffnen Sie sie bitte nicht. Ihre Garantie verfällt, wenn Sie die Geräte öffnen. Reinigen Sie die Geräte außen mit einem weichen und trockenen Tuch oder einer Bürste. Vor dem Reinigen ziehen Sie bitte alle Stromzuführungen ab.

Verwenden Sie keine Reinigungsmittel, die Carbonsäure, Benzin, Alkohol oder ähnliches enthalten. Diese Mittel greifen die Oberfläche der Geräte an und die Ausdünstungen sind desundheitsschädlich und explosiv. Verwenden Sie keine scharfkantigen Werkzeuge,

Schraubenzieher. Drahtbürsten oder ähnliches, um die Geräte zu reinigen

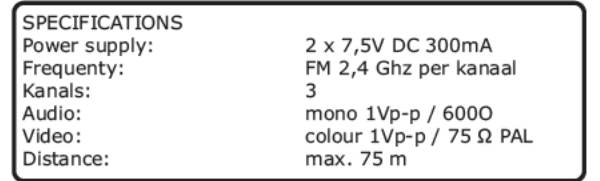

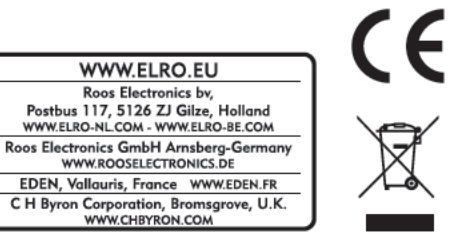

**C910USB** 

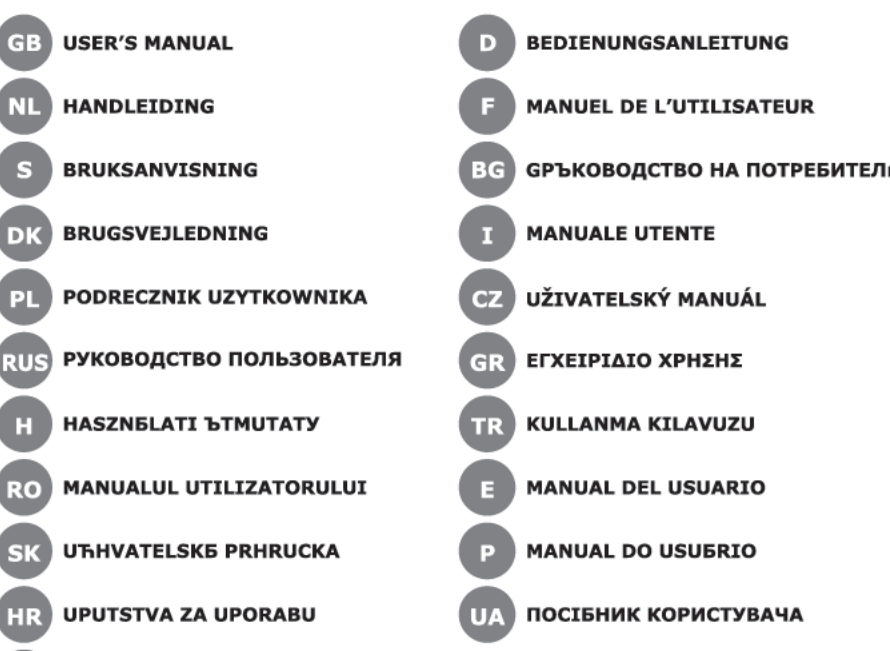

SLO PRIROCNIK ZA UPORABNIKE

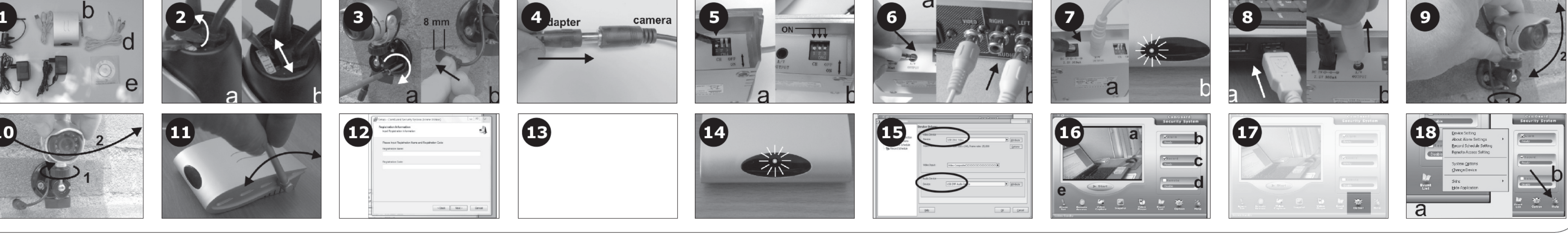

2x Power adaptor

. Software

d. AV connecting cable

**INSTALLING THE CAMERA (a)** 

with a pointed object (2b).

the adaptor (c) (3b).<br>Connect the adaptor (c) (4).

**INSTALLING THE RECEIVER (b)** 

channel is active (7b)

CONNECTION TO THE PC

2.0 connection (8a)

disconnected (8b).

INSTALLING THE SOFTWARE

packaging.<br>Thereafter click on <Next>.

USING THE SOFTWARE

is desired or needed.

switch" and select a free channel.

C910USB er et brugervenligt system til sikkerhed og observation indendørs og

udendørs. Forbindelsen mellem kameraet og kontrolskærmen er trådløs.<br>Kameraet har nattesyns-funktion. Modtagerenheden bruger en standard USB<br>2.0 PC-tilslutning og en standard A/V-tilslutning til TV, DVR og videooptagere.

INSTALLALERING AF KAMERAET (a)<br>- Vælg den ønskede kanal ved at åbne dækslet (2a) og flytte<br>- skydemekanismen med en spids genstand (2b)<br>- Der kan vælges tre kanaler. Husk dit valg. Luk derefter dækslet.<br>- Skrue kameraet (a

Hvis ønsket kan begge tilslutninger bruges på samme tid.

PAKKEINDHOLD (1)<br>a. Trådløst vejrbestandigt farvekamera<br>b. USB-AV modtager

2x Strømadaptere d. AV-tilslutningsledning<br>e. Software

ledning (c) (3b).<br>Tilslut adapter (c) (4).

**TILS** 

**TIPS** 

DK /

automatically.

www.elro.eu.

OPERATION

 $(11)$ 

receiver is connected in this way).

CONTENT OF THE PACKAGING (1)

**NED** C910USB DRAADLOZE USB PC-CAMERA Het C910USB is een eenvoudig te gebruiken systeem voor het binnen- en buitenshuis<br>bewaken en of observeren. De verbinding van de camera naar de monitoraansturing is The C910USB is an easy-to-use system for security and observation indoors and outdoors. The connection from the camera to the monitor control circuit is wireless. The camera has a night vision function. The receiver unit uses a draadloos. De camera heeft een nachtzicht functie. De receiver unit heeft een and and USB 2.0 ansluiting voor een PC en een standaard A/V aansluiting voor TV,<br>Standaard USB 2.0 aansluiting voor een PC en een standaard A/V aansluiting voor TV,<br>DVR en videorecorders. Beide aansluitingen zijn eventueel standard USB 2.0 connection for PC and a standard A/V connection for TV, DVR<br>and video recorders. If desired, both connections can be used simultaneously. INHOUD VAN DE VERPAKKING (1) of the community of the community (1)<br>a. Wireless weatherproof color camera<br>b. USB-AV receiver . Software INSTALLATIE VAN DE CAMERA (a). Select the desired channel by opening the cover (2a) and moving the slider Stel het gewenste kanaal in door het klepje te openen (2a) en met een puntig Schmere het schulffe te verplaatsen (2b)<br>Er zijn 3 kanalen mogelijk, onthoud de keuze. Hiema het klepje weer sluiten.<br>Schmer de camera(a) op de gewenste plaats tegen de wand. (3a)<br>Bij buitenmontage een gat van ~8 mm in de Three channels are selectable, remember your choice. Afterwards close the cover.<br>Screw the camera (a) onto the desired place on the wall (3a). In case of outdoor assembly, drill a hole of ~8mm in the wall for the wire of adapter  $(c)$   $(3b)$ Sluit de adapter  $(c)$  aan  $(4)$ INSTALLATIE VAN DE ONTVANGER (b)<br>- Aan de achterzijde hetzelfde kanaal instellen als van de camera(a) (5a).<br>- Bij meerdere camera's van verschillende sets alle kanalen op ON zetten (5b)<br>- Het beeld van alle camera's is dan synchange in the care is the same channel as that of the camera (a) (5a).<br>In case of multiple cameras of different sets, put all channels on ON (5b).<br>The images of the cameras are now alternately 5 sec. visible (only 1 wordt dan maar aangesloten)<br>Steek de mini stekker van de AV kabel (d) in de AV uitgang (6a).<br>De tulp aansluitingen aan de andere zijde van de AV kabel (d) worden aangesloten<br>op de INGANG van het te gebruiken AV apparaat (6 receiver is connected in this way).<br>The circle in this way is the AV cable (d) into the AV catle (d).<br>The cinch connections at the other side of the AV cable (d) are connected to<br>the INPUT of the AV equipment (6b) to be us kanaal actief is (7b) AANSLUITING AAN DE PC.<br>- Met de standaard USB 2.0 aansluiting wordt de monitoraansturing (b) verbonden The monitor control circuit (b) is connected to the PC with a standard USB met de PC (8a) Als het systeem alleen via de pc gebruikt wordt kan de AV aansluiting los gemaakt When the system is used via the PC only, the AV connection can be Hierna de bijgeleverde software installeren. (zie hierna) De PC moet voldoen aan Finally, install the supplied software (see below). The PC must meet the de volgende specificaties: aues:<br>Pentium 4 of hoger.<br>256 MB of hoger.<br>2.0 Following specifications:<br>CPU: Pentium 4 or higher<br>RAM: 256 MB or higher CPU: **RAM-**● KAM:<br>↓ USB:<br>● CD-ROM of DVD drive · Kleurenmonitor af LCD scherm OS:<br>OS: Windows XP-SP2<br>Eventuele nieuwe versies worden op internet aangeboden: www.elro.eu. WERKING Fich the camera(a) op het gewenste object. Met het kogelgewricht is op en neer<br>instelbaar (9) en de stelschroef is voor het zwenken naar links of rechts (10) Na<br>het richten het kogelgewricht en de stelschroef weer goed vas -<br>Aim the camera (a) at the desired object. Use the ball joint to adjust the upand-down motion (9) and the adjusting screw for moving left or right (10). After orienting, securely fasten the ball joint and adjusting screw. aangesloten Place the receiver (b) near the PC or AV equipment on which it's connected.<br>Orient the antenna in such a way that the most optimum image appears Richt de antenne zodanig dat het meest optimale beeld verschijnt (11) INSTALLATIE VAN DE SOFTWARE. INSTALLATTE VAN DE SOFTWARE.<br>
Plaats de bijgeleverde CD in de de drive en dubbelklik op CamGuard.exe<br>
Bij taalkeuze en welkom scherm op <Next> klikken.<br>
Registratie gegevens invullen (12) Deze staan op de CD-verpakking.<br>
D Sunctive the sort wave.<br>Insert the supplied CD into the drive and double-click on CamGuard.exe.<br>Click on <Next> at language selection and welcome screen. Complete the registration data (12). These can be found on the CD De verdere installatie de computer op nieuw starten<br>Sluit de einstallatie de computer op nieuw starten<br>Sluit de ontvanger (b) met de USB-stekker aan op de PC (13a). De drivers voor<br>video (USB 2861) en audio (USB EMP) worde The rest of the installation runs automatically. Restart the computer after the installation.<br>Connect the receiver (b) to the PC with the USB plug (13a). The drivers for video (USB 2861) and audio (USB EMP) are loaded automatically<br>Double-click on the new icon on the desktop (13b).<br>A blue LED will illuminate on the receiver (b) (14). GEBRUIK VAN DE SOFTWARE. De eerste keer verschijnt automatisch het instelscherm (15) voor video en audio. Controleer op de juiste drivers (USB 2861 en USB EMP). Mochten deze niet Seladen zijn stel deze dan alsnog in<br>Het gebruik van de software wordt bestuurd vanuit het centrale scherm.<br>Herop is het volgende zichtbaar:<br>Het actuele beeld van de camera met vermelding van datum en tijd (16a) Using it the first time, the setup screen (15) for video and audio appears Check the correct drivers (USB 2861 and USB EMP). If not loaded, set these De opties voor alarm (16b) vastleggen (16c) en gebruik op afstand (16d) zijn in te up.<br>The use of the software is managed from the central screen. The following is visible on the screen:<br>The following is visible on the screen:<br>The current image of the camera with date and time indication (16a). De onderste rij knoppen (16e) zijn voor de diverse instellingen Hiervan is OPTION (17) de voomaamste<br>Activeer deze knop en er verschijnt een keuzemenu (18a) The options for alarm (16b) establishment (16c) and remote use (16d) are adjustable.<br>The bottom row keys (16e) are used for various settings. Kies de gewenste optie en stel deze in volgens de richtlijnen die op het scherm De uitgebreide Helpfunctie (18b) biedt uikomst in ALLE gevallen waar deze Amongst those OPTION (17) is the most important.<br>Activate this button and a selection menu will appear (18a). gewenst of nodig is. Choose the desired option and adjust it according to the guidelines on the **TIPS** screen.<br>The extensive Help function (18b) offers a solution in ALL cases where this Voor gemakkelijk monteren van de camera kan de montageplaat worden Plaats de camera(a) en de ontvanger (b) nooit in de buurt van metalen Plaats de ontvanger (b) nooit in de directe naast draadloze telefoons, - modems, -For easy installation of the camera the mounting base can be unscrewed. Never place the camera (a) and receiver (b) near metal objects.<br>Never place the receiver (b) directly next to wireless telephones, wireless toetsenborden enz.<br>Apparaten met een sterk magnetisch veld zoals magnetrons kunnen storing modems, wireless keyboards etc.<br>Equipment with a strong magnetic field, such as microwaves, can cause<br>interference, if necessary select a different channel for better reception. Approach and the central ander kanaal kiezen om beter ontvangst te hebben.<br>Bij gebruik van WIFI netwerken en routers hierin de "auto chanel switch"<br>uitschakelen, en een vrij kanaal kiezen.<br>Alvorens het systeem in gebruik t When using WIFI networks and routers, switch off their "auto channel functie helemaal te doorlonen Before using the system, it's advisable to first read through the entire HELP PL 2 C910USB TRÅDLØST USB PC-KAMERA

- E -C910USB CAMERA SANS FILS USB POUR PC

peuvent être utilisées en même temps

CONTENU DE L'EMBALLAGE (1)

 $\mathbf{D}$ C910USB KABELLOSE USB PC-KAMERA

**S** C910USB SLADDLÖS USB PC-CAMERA

PAKETETS INNEHÅLL (1)<br>a. Sladdlös vädertålig färgkamera<br>b. USB-AV-mottagare

2x strömadaptrar

d. AV-anslutningskabel . Programvara

KAMERAINSTALLATION (a)

Anslut adaptern (c) (4).

 $och GUI = bild$ .

ANSLUTNING TILL PC

ansluten (8b)

följande krav:

Operativsystem:

CamGuard.exe

ANVÄNDNING

USB:<br>CD-ROM eller DVD-drivrutin<br>Färgskärm eller LCD-skärm

**INSTALLATION AV PROGRAMVARAN** 

CPU:<br>RAM:

**INSTALLATION AV MOTTAGAREN (b)** 

samtidigt

C910USB är ett lättanvänt system för säkerhet och övervakning

därefter skyddet igen.<br>Skruva fast kameran (a) på önskat ställe på väggen (3a).

utomhus. Anslutningen från kameran till skärmens kontrollkrets är sladdlös.

kameran har ett nattläge för användning i mörker. Mottagarenheten använder<br>en standard USB 2.0-anslutning för PC och en standard A/V-anslutning för TV,<br>DVD-spelare och video. Vid behov kan båda anslutningarna användas

ודבראה מיטול באפראומטים (a)<br>Välj önskad kanal genom att öppna skyddet (2a) och flytta skjutreglaget<br>med ett spetsigt objekt (2b).<br>En av tre kanaler kan väljas, kom ihåg vilken kanal som väljs. Stäng

Sin installationen sker utomhus ska ett hål «8mm borras i väggen för<br>adapterns sladd (c) (3b).

on annou an an comparante annou anno 1981.<br>The baksidan ska samma kanal väljas som på kameran (a) (5a).<br>Om flera kameror från olika satser används ska alla kanaler ställas på ON

Kamerornas bilder visas efter varandra i 5 sekunder (endast 1 mottagare är

ansluter).<br>Anslut AV-kabelns minikontakt (d) till AV-utgången (6a).<br>Cinch-anslutningarna i andra änden på AV-kabeln (d) ska anslutas till AV-<br>enhetens INGÅNG (6b), till exempel TV, DVD-spelare eller video. VIT = ljud

Skärmens kontrollkrets (b) ansluts till PC:n med en standard USB 2.0-<br>Skärmens kontrollkrets (b) ansluts till PC:n med en standard USB 2.0-<br>Om systemet endast används med PC:n behöver inte AV-anslutningen vara

Installera den bifogade programvaran (se nedan). PC:n måste uppfylla

r angene in the second windows XP-SP2<br>Coperativsystem : Windows XP-SP2<br>Eventuella nyare versioner kommer att finnas på hemsidan : www.elro.eu

күлгелттер<br>Rikta kameran (a) mot önskat objekt. Använd kulleden för att justera uppåt

Anka hendat (9) och justerskruven för att flytta den åt höger och vänster<br>(10). När justerskruven för att flytta den åt höger och vänster<br>(10). När justeringen är klar ska kulleden och justerskruven fixeras.<br>Plecera mottag

Sätt in den bifogade cd-skivan i cd-enheten och dubbelklicka på

Nicht gestreringsinformationen (12). Informationen återfinns på cd-<br>Fyll i registreringsinformationen (12). Informationen återfinns på cd-<br>skivans förpackning.<br>Klicka därefter på <Next>.

Klicka darerter pa < Next >,<br>Resten av installationen sker automatiskt.<br>Starta om datorn efter installationen.<br>Anslut mottagaren (b) till PC:n med USB-kontakten (13a). Drivrutinerna<br>för bild (USB 2861) och ljud (USB EMP) l

ANVÄNDNING AV PROGRAMVARAN<br>- Vid första användningen visas automatiskt ett fönster (15) för inställning<br>- av ljud och bild.

Valen för alarm (16b), inrättning (16c) och fjärranvändning (16d) kan andras.<br>Ben undre raden av knappar (16e) används för olika inställningar.<br>Den undre raden av knappar (16e) används för olika inställningar.

Av usssa ar vri Luring och en valmeny visas (18a).<br>Aktivera denna knapp och en valmeny visas (18a).<br>Gör önskat val och ändra enligt instruktionerna på skärmen.<br>Den omfattande hjälpfunktionen (18b) erbjuder en lösning i ALL

För enkel installation av kameran kan monteringsplattan skruvas loss.

Placera aldrig kameran (a) och mottagaren (b) nära metallföremål.<br>Placera aldrig kameran (a) och mottagaren (b) nära metallföremål.<br>Placera aldrig mottagaren (b) direkt intill trådlösa telefoner, trådlösa<br>Urustning med sta

Om WIFI-nätverk och router används, ska deras "automatiska kanalbyte"

Innan systemet används bör hela HELP-funktionen läsas igenom.

annars in dem.<br>
annars in dem.<br>
Användningen av programvaran sker från huvudbilden.

Följande visas på skärmen:<br>Aktuell bild från kameran med datum och tid (16a).

Av dessa är OPTION (17) den viktigaste.

stängas av och en ledig kanal väljas

av ijad och snä.<br>Kontrollera att rätt drivrutiner är inställda (USB 2861 och USB EMP). Ställ

Klicka på <Next> i fönstret för språkval och välkomsthälsning.

Pentium 4 eller högre

256 MB eller större

יט וואס = סער = סוומ.<br>Anslut adaptern (c) (ס). En röd lysdiod på framsidan visar vilken kanal<br>som är aktiv (ס).

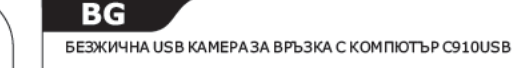

СЪДЪРЖАНИЕ НА КОМПЛЕКТА (1)

в. 2 броя адаптери<br>г. АУДИО/ВИДЕО свързващ кабел<br>д. Компютърна програма (софтуеър)

ΜΟΗΤΗΡΑΗ Ε Η ΑΚΑΜΕΡΑΤΑ (a)

Свържете адаптера (в)  $(4)$ 

ИНСТАЛИРАНЕ НА ПРИЕМНИКА (6)

и ще означи, кой канал е активен (76).

СОБР.<br>СD-ROM или DVD дисково устройство

следния Интернет адрес: www.elro.eu.

ИНСТАЛИРАНЕ НА ПРОГРАМАТА (СОФТУЕЪРА)

опаковката на диска.<br>След това отново натиснете <Next>.<br>Останалата част от инсталацията протича автоматично.

затворете капака.

 $(6a)$ .

CPU:<br>RAM:

USB:

BPL3KA C KOMEROTLE

РАБОТА С КАМЕРАТА

опаковката на лиска.

РАБОТА СЪС СОФТУЕЪРА

за програмата.

съдържанието на функцията HELP.

C910USB - BREZŽICNA USB PC KAMERA

istocasno uporabliate oba prikliucka.

)<br>1. kabel za prikljucitev AV naprav<br>3. programska oprema

zvrtajte luknjo s premerom ~8mm (3b).

VSEBINA ŠKATLE (1)

NAMESTITEV KAMERE (a)

СЪВЕТИ

SLO<sub>4</sub>

Системата C910USB е лесна за употреба като система за сигурност и наблюдение в

видеокасетофон. Ако желаете, двете връзки могат да се използват едноврем

а. – Безжична, защитена от атмосферни влияния цветна камера<br>6. – USB-АУДИО/ВИДЕО приемник<br>1962 – Село Сардео приемник

слотена на сэтнослоте лесьна за употрекла на госпонена засли урност и наклюдение во<br>помещения или на открито. Връзката от камерата към монитора и управлението са<br>безжични. Камерата има и функция за нощно виждане. Приемник

оптии-иле па клипети на 14)<br>- Изберете желаният канал като отворите капака (2а) и превключите ключето със<br>- стрелка (26). Можете да избирате от три канала. Запомнете избора си. След това

~~тему ствлатака.<br>Монтирайте камерата (а) на желаното място на стената (3а).<br>В случай на външно инсталиране, пробийте дупка от ∼8мм в стената за кабела на<br>адаптера (в) (36).

ю точиточи с политично кол.<br>- Отзад на приемника, изберете същия канал като този на камерата (а) (5а).<br>- В случай на много камери от различни комплекти, включете всички канали на ON

и случаи в пипи о канери от различни контилек и докомене всички канали на ок<br>(56). Така всички образи от камерите ще се виждат за 5 секунди един след друг<br>(когато по този начин е свързан само 1 приемник).<br>Поставете конект

оа).<br>Іинч конекторите от другата страна на кабела АУДИО/ВИДЕО (г) са свързани към

типч колекторите от другата страна на кажела кудилу влиде от гурса сверзани к вн<br>телевизор, DVD или видео. БЯЛО = аудио и ЖЪЛТО = видео.<br>телевизор, DVD или видео. БЯЛО = аудио и ЖЪЛТО = видео.<br>Свържете адаптера (c) (7а).

- элес е колино гог<br>Кръгът за контрол на монитора (б) е свързан към КОМПЮТЪРА със стандартна<br>USB 2.0 връзка (8а).

Накрая инсталирайте приложената компютърна програма (вижте по долу).

 $2.0$ 

на сочете камерата (а) към желания обект. Използвайте ябълковидната връзка,

регулиращият винт.<br>Поставете приемника (б) близо до КОМПЮТЪРА или АУДИО/ВИДЕО оборудването<br>към което ще се свързвате.

но поставете диска от комплекта в устройството и кликнете два пъти с лявото копче<br>на мишката върху CamGuard.exe.<br>Кликнете върху <Next> изберете език върху заглавната страница.<br>Кликнете ранните за регистрация (12). Данните

Оставлата с част от инсталиция га протима автоматично.<br>Свържете приемника (б) към КОМПЮТЪРА с USB конектора (13а). Драйвърите за<br>Свържете приемника (б) към КОМПЮТЪРА с USB конектора (13а). Драйвърите за<br>видео (USB 2861) и

но и нось сочить для порви път, екранът за настройките (15) за видео и аудио<br>се появява автоматично.<br>Проверете за правилните драйвъри (USB 2861 и USB EMP). Ако не са заредени,

Проверете за правилните драйвъри (USB 2861 и USB EMP). Ако не са заредени,<br>заредетеги.<br>Работата спрограмата става от централният екран.<br>Следното се вижда на екрана:<br>Възможностите за инсталиране на аларма (166) и (16с) и д

За лесен монтаж на камерата, основата за монтиране може да се развие

за лесен монтаж на камерата, основата за монтиране може да се развие<br>предварително.<br>Никога не инсталирайте камерата (а) и приемника (б) близо до метални обекти.<br>Никога не инсталирайте приемника (б) непосредствено близо до

кои в положность так продолжность положность с составлять на составлять и делать.<br>Канал" и изберете свободен канал.<br>Преди да използвате системата, препоръчително е първо да прочетете изцяло

Sistem C910USB je enostaven za uporabo in je namenjen za varovanje ali<br>opazovanje v zaprtih prostorih in na prostem. Povezava kamere in krmilnega

vezja je brezžicna. Kamera ima funkcijo nocnega snemanja. Sprejemnik<br>uporablja standardni USB 2.0 prikljucek za PC (racunalnik) in standardni A/V<br>prikljucek za TV, digitalne snemalnike in videorekorderje. Ce želite, lahko

Izberite kanal, tako da odprete pokrov (2a) in potisnete drsno stikalo s

Ce boste kameri postavljali na prostem, za kabel pretvornika (c) v zid

konicastim predmetom (2b).<br>Izbirate lahko med tremi kanali; izbran kanal si zapomnite. Zaprite pokrov.<br>Kamero (a) pritrdite z vijaki na želeno mesto na zidu. (3a).

VSEBINA SKATLE (1)<br>a. brezžicna barvna kamera odporna proti vremenskim vplivom<br>b. USB-AV sprejemnik<br>c. 2x pretvornik elektricnega toka (napajalnik)

негве его алиптиатитински година с имеровливатие мадионеда<br>звикат смущения, ако е необходимо, изберете различен канал за по добро ...<br>Когато използвате WIFI мрежи и рутери, изключете техния "ключ за автоматичен

за да я движите нагоре и надолу (9) и регулиращ винт за движение наляво и<br>надясноt (10). След насочването, здраво затегнете всички връзки и

на сочете антената по такъв начин, че да имате най-добра картина (11).

- накрытивальное принимацие карактеристики:<br>СРО: Пентиум 4 или по нов<br>RAM: 256 МВ или повече

изъ 2.0 връзка (оа).<br>Когато системата се използва само през КОМПЮТЪРА, АУДИО/ВИДЕО връзката<br>може да се изключи (86).

BEZPRZEWODOWA KAMERA USB PC C910USB Urzadzenie C910USB to przyjazny uzytkownikowi system do ochrony i obserwacji obiektów wewnatrz i na zewnatrz budynków. Polaczenie kamery z obwodem kontrolnym monitora jest bezprzewodowe. Kamera wyposazona jest w<br>funkcje nocnego widzenia. Odbiornik wykorzystuje standardowe polaczenie USB<br>2.0 dla komputera PC oraz standardowe zlacze A/V dla TV, DVR oraz magnetowidów. W razie koniecznosci mozna uzyc obu polaczen jednoczesnie ZAWARTOSC OPAKOWANIA (1)

a. Bezprzewodowa wodoszczelna kamera kolorowa<br>b. Odbiornik USB-AV c. 2x adapter zasilania d. Kabel laczacy AV Oprogramowani

INSTALACJA KAMERY (a) Wybierz odpowiedni kanal poprzez otwarcie nakrywki (2a) i of the component water poppers control include the price of the prediction of the prediction of the prediction of the prediction of the prediction of the prediction of the prediction of the prediction of the prediction of

nakretke. Umocui kamere (a) na dowolnym miejscu na scianie (3a). W przypadku montazu drzwiowego, wywierc otwór ~8mm w scianie dla<br>przewodu adaptera (c) (3b). a. Caméra couleur sans fils résistante aux intempéries<br>b. Récepteur USB-AV Adaptateur d'alimentation x2<br>Câble AV de connexion Logiciel INSTALLATION DE LA CAMERA (a) Sélectionnez la chaîne désirée en ouvrant le couverde (2a) et en déplaçant le glisseur avec un embout pointu (2b).<br>Trois chaînes peuvent être sélectionnées, souvenez-vous de votre choix ; Fermez ensuite le couvercle.<br>Vissez la caméra (a) à l'endroit désiré sur le mur (3a).

Si l'assemblage est effectué à l'extérieur, percez u trou d'environ 8 mm dans le mur bour laisser passer le fil de l'adaptateur (c) (3b).<br>Branchez l'adaptateur (c) (4).

Le C910USB est un système facile à utiliser pour la sécurité et pour l'observation de

Voir en interieur et exercient : L'en interieur de la camera possède une fonction de nuit. L'unité du récepteur<br>fonctionne avec une connexion USB 2.0 standard pour PC et une connexion A/V<br>standard pour TV, DVR et enregistr

votre intérieur et extérieur. Le branchement de la caméra au circuit de contrôle du

## **INSTALLATION DU RECEPTEUR (b)**

- o Al'arrière, sélectionnez la même chaîne que celle de la caméra (a) (5a).<br>S'il existe plusieurs caméras provenant d'appareils différents, réglez toutes les
- chaînes sur ON (5b).<br>Les images des caméras s'affichent dorénavant à 5 sec d'altemance (seulement 1
- Examples of the catternalistics of the mail of the second contracte (seatenment 1<br>
Insérez la mini prise du câble AV (d) dans la sortie AV (6a).<br>
Les connecteurs Cinch à l'autre em bout du câble AV (d) sont branchés sur l'
- u. Journe video<br>Branchez l'adaptateur (c) (7a). Une DEL rouge s'allumera à l'avant indiquant quelle<br>chaîne sera active (7b).

#### BRANCHEMENT SUR LE PC

- لمستحدث العام العام العام العام .<br>Le circuit de contrôle du moniteur (b ) est branché sur le PC avec un connecteur USB<br>2.0 standard (8a) . Lis scandard (ed):<br>Lorsque le système est utilisé via le PC uniquement, le branchement AV peut être déconnecté (8b)
- Enfin, installez le logiciel fourni (voir ci-dessous). Le PC doit posséder les Enfin, instance المستوين العربية spécifications suivantes :<br>spécifications suivantes :<br>مسلم بين من العربية العربية العربية العربية العربية العربية العربية العربية .
- RAM: 256 MB ou plus
- **USB**  $2.0$ Lecteur CD-ROM ou DVD
- Moniteur couleur ou écran LCD
- Windows XP-SP2 OS: Toute nouvelle version sera rendue disponible sur internet. www.elro.eu.

#### **FONCTION NEMENT**

- Vissez la caméra (a) en direction de l'obiet désiré. Utilisez la pointe fine pour régler e in mouvement du haut vers le bas (9) et réglez la vis pour le déplacer vers la<br>le mouvement du haut vers le bas (9) et réglez la vis pour le déplacer vers la<br>gauche ou vers la droite (10). Une fois le réglage de l'orient
- correctement la pointe fine et réglez la vis.<br>Placez le récepteur (b) à proximité du PC ou de l'équipement AV sur lequel il est branché.<br>Orientez l'antenne de manière à ce que l'image de meilleure qualité apparaisse (11).
- **INSTALLATION DU LOGICIEL**

- Sincervirous un courture.<br>The first CD fourni dans le lecteur et double-cliquez sur CamGuard.exe.<br>Cliquez sur <Next> à l'écran de la sélection de la langue et à l'écran de bienvenue.<br>Remplissez les données d'enregistrement l'emballage du CD.
- Cliquez ensuite sur <Next>.<br>Le reste de l'installation s'effectue automatiquement
- 
- Redémarrez l'ordinateur après l'installation.<br>Branchez le récepteur (b) sur le PC avec la prise USB (13a). Les lecteurs pour les
- Diantinez el escepteur (p) sur le PC avec la prise OSD (USB 2061).<br>Diantinez de la proporció de la proporció de la proporció de la proporció Diantineza (13b).<br>Diantinez sur la nouvelle icône qui apparaît sur le bureau (13b

- INSTALLATION DU LOGICIEL<br>- L'écran de configuration pour l'audio et la vidéo s'affiche automatiquement à la<br>première utilisation (15).<br>Vérifiez les lecteurs (USB 2861 and USB EMP). S'ils ne sont pas chargés, réglez-les.
- l'utilisation du logiciel est gérée à partir de l'écran central.<br>L'utilisation du logiciel est gérée à partir de l'écran central.<br>L'image de la caméra actuelle avec l'indication de la date et de l'heure (16a).
- Les options pour l'établissement des alarmes (16b & c) et l'utilisation de la
- Les bommande (16d) sont réglables.<br>Les touches de la rangée du dessous (16 e) sont utilisées pour plusieurs réglages.<br>Les touches de la rangée du dessous (16 e) sont utilisées pour plusieurs réglages.<br>Parmi ces dernières,
- Choisissez l'option désirée et réglez-la en suivant les conseils à l'écran.<br>La fonction d'Aide Supplémentaire (18b) vous offre une solution dans TOUS les cas.

RUS<sub>2</sub>

- **ASTUCES** ou cu.<br>Pour une installation facile de la caméra, la base de montage peut être dévissée.<br>Ne jamais placer la caméra (a) et le récepteur (b) à proximité d'objets en métal.<br>Ne jamais placer le récepteur (b) directement à pro
- de modems sans fils, de claviers sans fils etc. ue intuerus sans ins, ue cuaviers sans ins exc.<br>Les équipements avec un fort champ magnétique, comme les micro-ondes,<br>peuvent provoquer des interférences, si nécessaire, sélectionnez une chaîne<br>différente pour obtenir une
- 
- Châtie autos durante du message de la fonction de la fonction de la fonction de la fonction de la fonction de la fonction de la fonction de la fonction de la fonction de la fonction de la fonction de la fonction de la fonc
- 

#### ???????????????? (1) USB-AV ????????

- . USB-AV ((((()))<br>. 2x ???? ???????<br>. ?????????????????????? AV<br>. ???????????????????????
- ????????????????? (a) ורכבר, ככב כך הככב הככב הככבר, בככבוד ב ככבב ככבר כך כול הככבה כך (Ob) בככבודה  $7777777777772$
- 

Das C910USB ist ein einfaches Sicherheits-, und Überwach ungssystem, das sowohl für Des Cystudes Battellinearies Statements-Statement der Die Battellinearies der Innen- als auch für den Außengebrauch geeignet ist. Die Übertragung von der Kamera zum Monitor findet kabellos statt. Die Kamera hat eine Nachts Anschlüsse gleichzeitig verwendet werden

## PACKUNGSINHALT (1)<br>a. Kabellose wetterfeste Farbkamera<br>b. USB-AV Anschluss 2x Netzteile

d. Av Verbindungskabel<br>d. AV Verbindungskabel<br>e. Software

## Montage der Kamera (a) virtage der Karnera (a)<br>Wählen Sie den gewünschten Kanal aus, indem Sie den Deckel (2a) öffnen und den<br>Schieberegler mit einem spitzen Objekt einstellen (2b).<br>Sie können zwischen drei Kanälen auswählen, merken Sie sich den

Kanal. Schließen Sie danach den Deckel. issination Siene Schrausen versier of Schrausen.<br>Schrauben Sie die Kamera (a) an die gewünschte Stelle an der Wand (3a).<br>Bei Außenmontage bohren Sie ein 8mm-Loch für das Kabel des Netzteils (c) (3b) in die Wand.

#### Schließen Sie das Netzteil an (c) (4).

- MONTAGE DES EMPFÄNGERS (b)<br>- Wählen Sie auf der Rückseite denselben Kanal wie in der Kamera (a) (5a).<br>- Im Falle von mehreren Kameras aus verschiedenen Sets, stellen Sie alle Kanäle auf  $ON(5b)$ Die Bilder der Kameras sind nun abwechselnd alle 5 Sekunden sichtbar (auf diese ب Partist nur van de saint nur abwechseling and Sekunden schwart (مالك) Art ist nur 1 Empfänger angeschlossen).<br>Stecken Sie den Mini Stecker des AV Kabels (d) in den AV Ausgang (6a).
- Sueckern Ste den mint Stecker des AV Kabels (d) in den AV Ausgang (6a).<br>Die Cinch Anschlüsse am anderen Ende des AV Kabels (d) sind am EINGANG des<br>Die crimendeten AV Gerätes (z. B. Fernseher, DVDR- oder Videorekorder)<br>ange

#### welcher Kanal aktiv ist (7b).

### ANSCHLUSS AN DEN PC

### ungesemossen (ou).<br>Wenn das System nur an den PC angeschlossen ist, so kann der Anschluss unterbrochen werden (8b).<br>Installieren Sie schließlich die Software (siehe unten). Der PC muss den folgender

- Standards entsprechen: CPU: Pentium 4 oder höher
- RAM: 256 MB oder höher
- ست 200 سالة<br>USB: 2.0<br>CD-ROM oder DVD Laufwerk
- Farbmonitor oder LCD Monitor  $\bullet$  BS: Windows XP-SP2

#### Mögliche neue Versionen sind im Internet abrufbar: www.elro.eu

- **BEDIENUNG**
- Dichten Sie die Kamera (a) auf das gewünschte Objekt. Benutzen Sie das<br>Kugelgelenk um die Kamera nach oben und unten zu bewegen (9) und die<br>Regulierschraube um sie nach links und rechts zu bewegen (10). Ziehen Sie das Kugelgelenk und die Regulierschraube nach dem Ausrichten sicher an. Stellen Sie den Empfänger (b) in die Nähe des PC oder des AV Gerätes, an das es angeschlossen ist.<br>Richten Sie die Antenne so aus, dass das Bild optimiert erscheint (11).
	-

# INSTALLATION DER SOFTWARE<br>
- Legen Sie die der Verpackung beiliegende CD in das CD-Laufwerk ein und machen<br>
Sie einen Doppelklick auf CamGuard.exe.<br>
Klicken Sie bei der Sprachwahl und dem Eingangsmenü <NEXT> an.<br>
- Klicken

- 
- -
	-
	- Schließen Sie den Empfänger (b) mit dem USB Stecker (13a) am PC an. Die Laufwerke für Video (USB 2861) und Audio (USB EMP) werden automatisch geli<br>Machen Sie einen Doppelklick auf das neue Symbol auf dem Desktop (13b).<br>Mac

#### BEDIENUNG DER SOFTWARE

- کی دیکھیے کہ دست ہے۔<br>Bei der ersten Anwendung erscheint das Startmenü (15) für Video und Audio automatisch. -<br>Überprüfen Sie die Laufwerke (USB 2861 und USB EMP). Falls diese nicht geladen
- Sind, richten Sie jene ein.<br>Die Bedienung der Software wird im Hauptmenü ausgeführt.<br>Das folgende ist auf dem Bildschirm zu sehen:
- Das rorgenre ist aur dem Bridsmirm zu sehen:<br>Das derzeitige Bild der Kamera wird mit Datum und Uhrzeit übertragen (16a).<br>Sie können die Optionen Alarm (16b), Betrieb (16c) und Fernbedienung (16d)
- enistenen.<br>Die Button auf der unteren Leiste (16e) dienen verschiedenen Einstellungen.<br>Unter diesen ist OPTION (17) die wichtigste.<br>Aktivieren Sie diesen Button und ein Auswahlmenü erscheint (18a).
- Antwere in Stedie gewünschte Option aus und stellen Sie diese entsprechend den<br>Anweisungen auf dem Bildschirm ein.<br>Die umfangreiche Funktion HELP (18b) bietet eine Lösung für jeden Fall.
- 
- . . .<br>Zur einfachen Installation der Kamera, kann die Befestigungsplatte abgeschraubt
- 
- Bringen Sie die Kamera (a) und den Empfänger (b) niemals in der Nähe von Metallobjekten an.<br>Stellen Sie den Empfänger (b) niemals direkt neben schnurlose Telefone,
- Schnurlöse Modems, schnurlöse Tastaturen etc.<br>Schnurlöse Modems, schnurlöse Tastaturen etc.<br>Geräte mit einem starken Magnetfeld wie Mikrowellen, können Störungen auslösen.<br>Wenn nötig, wählen Sie einen anderen Kanal für ein
- 
- 

A C910USB egy könnyen, bel- és kültéren egyaránt használható biztonsági és

n v z z zvozo tegy muniveri, per - es kuiterteit egyarant nasznainato bizton sagi es es monito tegalitat kapcs<br>kapcsolat áll fenn. A kamera ét sa monito rvezérlő áramkör között vezeték nélküli<br>kapcsolat áll fenn. A kamera

A kívánt csatornát a fedél (2a) felnyitása után a csúszka egy hegyes tárggyal

A Kivani Csatornat a redel (2a) reinyitasa utan a csuszka egy negyes targgyal<br>történő mozgatásával (2b) választhatja ki.<br>Három csatornát választhat ki; ne felejtse el választását. Zárja vissza a fedőlemezt.<br>Csavarozza a ka

Vor der ersten Inbetriebnahme des Systems ist es ratsam, die gesamte HELP

C910 USB VEZETÉK NÉLKÜLI WEBKAMERA

a. Vezeték nélküli időjárásálló színes kamera<br>b. USB-AV vevőegység

**H** 2

A CSOMAG TARTAL MA (1)-

AV csatlakozókábel<br>Szoftver

A KAMERA (a) ÜZEMBE HELYEZÉSE

. 2 db tápegység

#### HR A C910USB BEŽICNA USB PC-KAMERA

det behövs.

## C910USB je sustav jednostavan za korištenje za sigurnost i nadzor unutra i vani. Veza od kamere do kontrolnih krugova monitora je bežicna. Kamera ima<br>funkciju nocnog gledanja. Prijemnik koristi standardnu USB 2.0 vezu za PC i standardnu A/V vezu za TV, digitalni video snimac i video snimace. Po želji,<br>obje se veze mogu koristiti istovremeno.

- SADRŽAJ PAKETA (1)
- s. Dežicna kamera u boji z sve vremenske prilike<br>). DSB-AV prijemnik<br>:. 2x Adapter za napajanje
- d. AV prikljucni kabel
- e. Softver
- 
- INSTALIRANJE KAMERE (a)<br>- Odaberite željeni kanal otvaranjem poklopca (2a) i micanjem klizaca sa pokazivacem (2b).
- ri kanala su na raspolaganju, zapamtite vaš izbor. Nakon toga zatvorite poklopac.<br>Pricvrstite kameru (a) na željeno mjesto na zidu (3a).

U slucaju vanjske montaže, u zidu izbušite rupu 8 mm za vod adaptera (c)

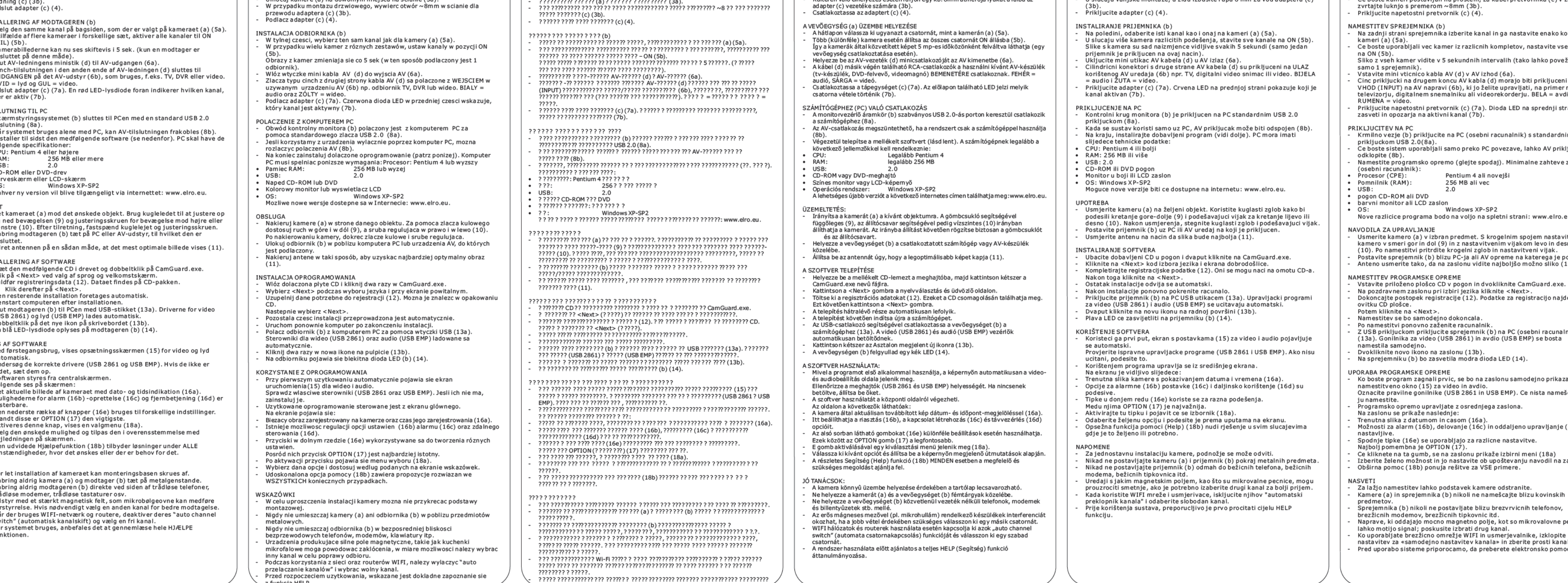

## C910USB USB SENZA FILI PC-TELECAMERA

Il C910USB è un sistema facile da usare per la sicurezza e la sorveglianza interne ed esterne. Il collegamento dalla telecamera al circuito di controllo del monitor è senza fili. La telecamera ha la funzione notturno. Il ricevitore usa un collegamento USB 2.0 standard per PC ed un collegamento A/V standard per TV, DVR e video registratori. Volendo, entrambe le connessioni possono essere usate contemporaneamente.

CONTENUTO DELLA CONFEZIONE (1) a. Telecamera a colori resistente all'acqua senza fili b. Ricevitore USB-AV c. 2x Adattatore di potenza d. Cavo di connessione AV e. Software

INSTALLAZIONE DELLA TELECAMERA (a) - Selezionare il canale desiderato aprendo il coperchio (2a) e muovendo la rotella con un oggetto appuntito (2b). Sono selezionabili tre canali, ricordatevi la vostra scelta. Dopo di ciò chiudere il coperchio. - Avvitare la telecamera (a) alla parete nel luogo desiderato (3a). - Nel caso di un montaggio all'esterno, fare un foro di ~8mm nella parte per il cavetto dell'adattatore (c) (3b). - Collegare l'adattatore (c) (4).

disconnessa (8b) - In fine, installare il software fornito (si veda in basso). Il PC deve adattarsi alle seguenti specifiche:<br>CPU: Pentiu<br>RAM: 256 MI • CPU: Pentium 4 oppure superiore • RAM: 256 MB oppure superiore • USB: 2.0 • CD-ROM oppure DVD drive

- Inserire il CD fornito nel vano CD e fare doppio clic su CamGuard.exe. - Cliccare su <Next> sulla selezione lingua e schermata di benvenuto. - Inserire i dati per la registrazione (12). Questi possono essere trovati sulla custodia del CD. Poi cliccare su <Next>. - L'installazione procede automaticamente.<br>- Dopo l'installazione riavviare il computer.<br>- Collegare il ricevitore (b) al PC con lo spinotto USB (13a). I driver per video

INSTALLAZIONE DEL RICEVITORE (b) Nella parte posteriore, selezionare lo stesso canale selezionato per la telecamera (a) (5a). - Nel caso di più telecamere di diverse serie, mettere tutti i canali su ON (5b). Le immagini delle telecamere sono adesso visibili alternativamente per 5 secondi (in questo modo è collegato solo 1 ricevitore). - Inserire la mini spina del cavo AV (d) nell'uscita A (6a). - I collegamenti all'altra parte del cavo AV (d) sono connessi all'ENTRATA del sitivo AV (6b) da usare, ad es. TV, DVR oppure video. BIANCO = audio e GIALLO = video. - Collegare l'adattatore (c) (7a). Un LED rosso avanti indica quale cavale è attivo (7b). COLLEGAMENTO AL PC - Il circuito di controllo del monitor (b) è collegato al PC con una connessione USB 2.0 standard (8a). - Se il sistema viene usato solo attraverso il PC, la connessione AV può essere

(USB 2861) ed audio (USB EMP) vengono caricati automaticamente. - Fare doppio clic sulla nuova icona del desktop (13b). Un LED blu si illuminerà sul ricevitore (b) (14)

UTILIZZO DEL SOFTWARE - Usandolo la prima volta, la schermata di setup (15) per video ed audio appare automaticamente. Controllare i driver corretti (USB 2861 e USB EMP). Se non caricati, caricarli. L'uso del software è gestito dallo schermo centrale.

- Sullo schermo è visibile quanto segue:<br>- L'attuale immagine della telecamera con indicazione di data ed ora (16a).<br>- Le opzioni per l'impostazione (16b) della sveglia (16c) e per l'utilizzo a<br>distanza (16d) sono regolabili
- Tra queste OPTION (17) è la più importante. Attivare questo pulsante ed appare un menu di selezione (18a). Scegliere l'opzione desiderata e regolarla secondo le linee guida sullo
- schermo. L'ampia funzione di Aiuto (18b) offre una soluzione in TUTTI i casi in cui

esta sia desiderata o necessa SUGGERIMENTI

• Monitor a colori oppure schermo LCD • OS: Windows XP-SP2 Qualsiasi possibile versione nuova sarà resa disponibile in internet: www.elro.eu.

FUNZIONAMENTO - Puntare la telecamera (a) sull'oggetto desiderato. Usare il giunto a sfera per regolare l'oscillazione in senso verticale (9) e la vite di regolazione per l'oscillazione in senso orizzontale (10). Dopo l'orientazione, fissare il giunto a sfera e la vite di regola - Mettere il ricevitore (b) vicino al PC oppure al dispositivo AV sul quale è connesso. - Orientare l'antenna in modo tale che le immagini appaiano in modo ottimale (11). INSTALLAZIONE DEL SOFTWARE

a.?s??µat? ????? µ? ??µe?a pa?t???a????<br>ß.???t??USB-AV ?. 2x µetas??µat?st??t??f ?d?s?a??e?µat??<br>d. ?a?? d?? s??des??AV e. ? ???sµ???

St??? tet?? ??µe?a (a) st?? ep#?µ?t? ??s?. ???s ]u?p?#stet? B?a?#?a ?a ?a<br>???µ&etet?? ?ata????f ? ?#?s? (9) ?a?t? B3da ???µ&??? at?? ?#?s? a?&te?? ?<br>de?# (10). ?f ?s??t?? p??sa?at??&ete, asf a?&tet? B?a?#?a ?a?t? B3da ???µ?s ??.

- Per una facile installazione della telecamera la base di montaggio può essere svitata. - Non mettere mai la telecamera (a) ed il ricevitore (b) vicino ad oggetti

metallici. - Non mettere mai il ricevitore (b) direttamente vicino a telefoni senza filo,

modem senza filo, tastiere senza filo, etc. - Apparecchi con un grande campo magnetico, quali forni a micro-onde, possono essere causa di interferenze, se necessario selezionare un canale

diverso per una migliore ricezione.<br>- Quando si usano network e router WIFI, spegnere il loro "interruttore di<br>- canale automatico" e selezionare un canale libero.<br>- Prima di usare il sistema, è consigliabile legg

10USB CÁMARA INALÁMBRICA USB PARA PC

- En caso de montaje en exterior, taladre un agu

- modemu, klávesnic, atd.<br>Zarízení vydávající silné magnetické pole, napríklad mikrovlnné trouby,<br>mohou rušit obraz. V prípade potreby zvolte pro lepší príjem jiný kanál.<br>Pokud používáte WIFI síte a routery, vypnete "automat
- kanálu" a zvolte volný kanál. Pred použitím systému se doporucuje precíst si nejprve celou nápovedu HELP.
	- καλύτερη λήψη -

#### GR .<br>? ??? USB ? /?-??? ??? C910USB

?? C910USB e7a???a e?????se???s? s?st?µa ?a asf ??eā ?a?epīt???s? es? te????<br>?a?e?? te??? ? ?? ???.? .????? ya e?????? s??des??ap? t?? ??µe?a st?? ?????<br>epît????eta?as??µata. ? ??µe?a d`a??te??eît???a?a ?a epīt?e?? se?? ?

El C910USB es un sistema fácil de usar de seguridad y observación de interior y exterior. La conexión de la cámara al circuito de control del monitor es<br>inalámbrica. La cámara tiene función de visión nocturna. La unidad receptora<br>usa una conexión estándar USB 2.0 para PC y una conexión estándar A/V pa

? ????? ? ? ?? ? S?S? ??? S?? S (1)

#### ? ???? ??G??

vplyvom b. USB-AV prijímac c. 2x adaptér el. energie d. AV napájací kábel Softvér

- ?G? ? ?? S?? S? ? ?? ?? (ß) St? p?s ? µ????, ep????te t? ?d?? ?a???? ?p? ? s t?? ??µe?a (a) (5a). Sepe? pt? s? p???ap?? ? ??µe?? ? d?af ??et ?? ? s?st?µ?t? ?, ??ste??a ta ?a????a -
- 
- se ??s ? ON (5ß).<br>? ?e???e?t? ? ??µe?? ? e?a???s ??ta????e5 de?te???epta (µea?t?? t?? t??p? e??a?<br>s ??dedeµ???? µ??? ??a? d??t??).<br>5??d?stet? µ??? B?sµa t?? ?a?? d?? AV (d) st?? ???d? AV (6a).
- ?a B?sµata st?? ???? p?e??? t?? ?a?? d?? AV (d) e?a?s??dedeµ??a st?? ??S? ??<br>t?? s?s?e??? AV (6B) ?a ?a ???s?p?p?????? pe?a t??? , p.?. st?? ???e??as? (TV),<br>t? DVR ? t? B?te?. ? S? ?? = ?????a?????? = B?te?.<br>S??d?stet? µe - - -
- ?p?de????e? t? ?a???? t? ?p??? e??a? e?e??? (7ß).
- S?? ? ?S? S?? ? ? /? ?? ????? µa e?????? t?? ?????? (ß) e??a? s ??dedeµ??? s t?? ? /? µe t? p??t?p?
- s ??des ?? USB 2.0 (8a).
- ?f ?s??t? s?st?µa ???s ?µ?p? @?te µ??? µ?s? t?? ? /?, µp??e?te ?a ap?s??d?setet?<br>s??des? AV (8ß).
- ?e????, e??atas t?s te t? ????sµ??? t?? s ?s ?e?as ?a? (de?te pa?a??t? ). ? ? /? p??pe? -
- ?a t??e?t?? pa?a??t? p??d?a??af ??:<br>CPU (??????G?S??S): Pentium 4 ? ?e?te???<br>RAM (? ? ? ? ): 256 MB ? pe??s s ?te??<br>T ??a USB: 2020 2.0
- 
- RAM (? ? ? ? ? ):<br>T ? ?a USB:<br>? d???? CD-ROM ? DVD • •
- ? ???? µ? ????? ? ????? LCD •
- OS (? ???? ??G?? ? S?S?? ? ? ): Windows XP µe SP2 ? e?te?e? e?d?se?? ?a e??a? d?a??s ?µe? s t? d?ad??t??: www.elro.eu •

- ??p??et?ste t? d??t? (ß) ???t? st?? ? /? ? t? s?s?e?? AV se ?p??? e??a? s??dedeµ???. St??? te t?? ?e?a?a se e?e??? t?? ?ate????s? ?p?? ?aµß??ete t?? ß??t?st? e????a (11). - -
- ?G? ? ?? S?? S? ? ? G?S? ?? ? ?
- ?s??ßetet? CD t??s ?s ?e?as ?a st ?? a ?t &t? ?? ?d??? ?a ?d ?p?? ?? ?? s t? a ??e?? -
- CamGuard.exe.<br>???te???? st?? ep????? <Next> st?? ep??????? ssa??a?st?? ????? ??a????t??<br>p?????µµat??. - -
- S?µp???? stet?? p????f ???e? ??a t? d??? s? t?? p?????t?? (12). ? p??e?te ?a t??
- 
- B?eitest? s?s?e?as & t?? CD.<br>? at?p?? ???te ???? st?? ep???? <Next>.<br>?? ?p??? p? t?? e??at?stas??? e?ete?eita?a?t?µata.<br>?pa?e????stet?? ??e?t????? ?p????&t? ?at?p?? t?? e??at?stas??. -
- -
- S??d?stet? d??t? (ß) st?? ? /? µet? ß?sµa USB (13a). ?a p?????µµat ?d???s?? ??a .<br>t? ß??te? (USB 2861) ?a?t?? ??? (USB EMP) f ??t? ???ta?a?t?µata. ? ?p?? ???? s t? ??? e?????d?? s t?? ep?f ??e?a e??as ?a? (13ß). -
- Ta a??? e?up?e?????a LED st? d??t? (ß) (14).
- ? ???? ??G?? ? ? G?S? ?? ? ?
- ? ??s ?µ?p??? ?ta? t? ????sµ??? ??a p?? t? f ???, eµf a???eta? a?t?µata ? ????? ???µ̂&e? ? (15) ??a t? ß??te? ?a?t?? ???.<br>?????teta s? st? p?????µµata ?d???s?? (USB 2861 ?a?USB EMP). ??? de? e??a?
- 
- f ? ?t?µ??a, e??atast?steta.<br>? ?e&?????a t?? ????a µ??? e????eta?ap? t?? ?e?t??? ?????.<br>? ?pa?a??t? ?????? ??&? eµf a????ta?st?? ?????:<br>? e???a ??? ??t????µe?a? µe ?µe??µ??& ?a?? ?a (16a). -
- ? ? ???µ?se?? ??a t?? e?e???p???s ? (16?) t?? s ??a?e?µ?? (16ß) ?a? ? ??e???? e?' -
- ap?st?se? ? (16d).<br>?a p???t?a t??te?e?ta?ase???? (16e) ???s ?µ?p????ta???a d??f ??e? ???µ?se??. - -
- -
- ???µesa sea?t??? ep???? OPTION (17) e?a?? p?? s?µa?t???.<br>??e???p???stea?t? t? p???t?? ?a??aeµf a?ኔte???a µe??? ep????? (18a).<br>?p???tet?? ep??p?t? ep???? ?a??aeµf a?ኔte???a µe??? e?d??&?t????????.<br>? ???sងู2 ?e&?????a a?a?? - -

#### S?? ? ? ?? ?S

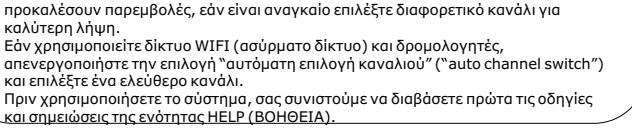

-

- - -

- -

• •

-

-

-

- - -

b. Receptor USB-AV c. 2 adaptadores de potencia d. cable de conexión AV

e. Software

. . .

INSTALACIÓN DE LA CÁMARA (a)

el cable del adaptador (c) (3b). - Conecte el adaptador (c) (4). INSTALACIÓN DEL RECEPTOR (b)

audio y AMARILLO = vídeo

CONEXIÓN A PC

debe tener las especificaciones siguientes: • CPU : Pentium 4 o superior • RAM: 256 Mb o superior • USB: 2.0 • Unidad CD-ROM o DVD • Monitor a color o pantalla LCD • SO: Windows XP-SP2

movimiento arriba y abajo (9) y el tornillo de a o derecha (10). Después de orientarla, fije co

Oriente la antena de modo que aparezca una

Conecte el receptor (b) al PC con la toma USB

Pueden ajustarse las opciones de alarma (16b)

Seleccione la opción deseada y ajústela según las

- Para instalar fácilmente la cámara, la base de

inalámbricos, módems inalámbricos, teclados

FUNCIONAMIENTO

INSTALACIÓN DEL SOFTWARE

USO DEL SOFTWARE

distancia (16d).

RECOMENDACIONES

- G?a e????? e??at?s tas ? t?? ??µe?a? t? p?a?s ? s t?????? µp??e? ?a ap?s??a?µ??????e?µe ?eßd? µa.<br>? ?t?µ?? t?p??ete&et?? ??µe?a (a) ?a?t? d??t? (ß) ???t? se µeta????? a?t??e?µe?a. ? ?t? µ?? t?p??ete?te t? d??t? (ß) a???ß? ? d?p?a se as ??µate? t??ef ? ?????
- s ?s ?e???, as ??µate? s ?s ?e??? d?aµ??f ? s ??/ap?d?aµ??f ? s ?? modems, as ??µata p???t??????a ??p. διττετιτιτια τις.<br>Συσκευές με δυνατό μαγνητικό πεδίο, όπως συσκευές μικροκυμάτων, μπορούν να προκαλέσουν παρεμβολές, εάν είναι αναγκαίο επιλέξτε διαφορετικό κανάλι γι -
- ن نورون نورون بن البوري.<br>Εάν χρησιμοποιείτε δίκτυο WIFI (ασύρματο δίκτυο) και δρομολογητές
- και επιλέξτε ένα ελεύθερο κανάλι.
- Πριν χρησιμοποιήσετε το σύστημα, σας συνιστούμε να διαβάσετε πρώτα τις οδηγίες<br><u>και σημειώσεις της ενότητας HELP (BOHOEIA).</u> -
- UA ? ? ?? ?? ?? ? ? USB-? ? ? ? ?? ? ? ? ? ? ? ? ?? ?? ? ?? '? ? ? ? ? ? ? ? ? ? ? ? ? '? ?? ??

provocar interferencias; si es necesario, pruebe un canal distinto para una

mejor recepción.

- Cuando use redes y routers WIFI, apague el "cambio automático de canal" y

seleccione un canal libre.

- Antes de usar el sistema, se recomienda leer por completo la función HELP.

#### TR C910USB KABLOSUZ USB PC-KAMERA

OBSAH BALENIA (1) a. Bezdrôtová nepremokavá farebná kamera a odolná proti poveternostným

Kameradan ekran kontrol birimlerine yapilan baglanti tamamen kablosuzdur.<br>Kamerann gece görüs özelligi de vardir. Alci birimi standart bir USB 2.0 -PC ile<br>standart A/V ve TV, DVR ya da video kaydedici baglantisi kullanmakt Istendiginde, her iki baglani da ayni anda kullanilabilir.

## INŠTALOVANIE KAMERY (a)

#### **CZ** BEZDRÁTOVÁ USB PC KAMERA C910USB

Vyberte si požadovaný kanál otvorením krytu (2a) a posunutím posuvnej casti/klzaca na namierený a zacielený objekt (2b).<br>Tri kanály sa dajú vybrat, zapamätajte si vašu volbu. Potom uzatvorte kryt.<br>Naskrutkujte kameru (a) na požadované miesto na stenu (3a).<br>V prípade montáže vonku, navrtajte drôt/kábel adaptéra (c) (3b). Napojte adaptér (c) (4). - - - -

INŠTALOVANIE PRIJÍMACA (b) Na zadnej casti si vyberte ten istý kanál ako na kamere (a) (5a). V prípade mnohonásobných kamier rôznych súprav, zapnite všetky kanály na ON (5b). Obrazy kamier sú teraz alternatívne 5 sekúnd viditelné (len 1 prijímac je napojený týmto spôsobom).<br>Vložte mini prípojku AV kábla (d) do AV výstupu (6a).<br>Zapojenia sedlového/stahovacieho remena na druhej strane AV kábla (d) sú<br>napojené do VSTUPu AV zariadenia (6b) pre použitie, napr. TV, DVR ale Napojte adaptér (c) (7a). Cervené svetielko LED na prednej casti indikuje, ktorý kanál je aktívny (7b). NAPOJENIE NA PC (POCÍTAC) Kontrolný el. obvod monitora (b) je napojený na PC so štandardným USB 2.0 napojením (8a). Ked je systém používaný len cez PC, napojenie AV môže byt odpojené (8b). Nakoniec, nainštalujte dodávaný softvér (vid nižšie). PC musí splnat nasledujúce špecifikácie:<br>CPU: Penti CPU: Pentium 4 alebo vyššie RAM: 256 MB alebo vyššie USB: 2.0 CD-ROM alebo DVD mechanika Farebný monitor alebo LCD obrazovka OS: Windows XP-SP2 Akékolvek možné nové verzie budú dostupné a k dispozícii na internete: www.elro.eu. PREVÁDZKA Nasmerujte kameru (a) na požadovaný objekt. Použite gulový klb na upravenie a nastavenie pohybu nahor a nadol (9) a nastavte a upravte skrutku na posun vlavo alebo vpravo (10). Po zorientovaní, bezpecne upevnite gulový klb a upravujúcu skrutku. Umiestnite prijímac (b) v blízkosti PC alebo AV zariadenia, na ktorom je kamera napojená. Zorientujte anténu takým spôsobom, aby sa objavil co najoptimálnejší obraz (11). INŠTALOVANIE SOFTVÉRU Vložte dodávané CD do mechaniky pocítaca a dvakrát kliknite na CamGuard.exe. Kliknite na <Next> vo výbere jazyka a uvítaciu obrazov Skompletizujte registracné dáta (12). Tieto môžete nájst na CD balení. Potom kliknite na <Next>. Zbytok inštalácie beží automaticky. Po inštalácií reštartujte pocítac. Napojte prijímac (b) do PC USB prípojkou (13a). Mechaniky a vodice pre video/obraz (USB 2861) a audio/zvuk (USB EMP) sú naložené automaticky. Dvakrát kliknite na novú ikonku na stolnom pocítaci (13b). Modré svetielko LED sa rozsvieti na prijímaci (b) (14). POUŽÍVANIE SOFTVÉRU Použitie softvéru po prvý krát, nastavenie obrazovky (15) pre obraz/video a zvuk/audio sa objaví automaticky. Skontrolujte správnu mechaniku (USB 2861 a USB EMP). Ak nie je naložená, nastavte ich. Používanie softvéru je riadené z centrálnej obrazovky. Nasledujúce je na obrazovke viditelné: Súcasný bežný obraz kamery s indikáciou dátumu a casu (16a). Volby a možnosti sú nastavitelné pre nastavenie poplašného zariadenia (16b) (16c) a použitie dialkovo (16d). Spodné tlacidlá v rade (16e) sa používajú pre rozlicné nastavenia. Medzi týmito OPTION (17) je to najdôležitejšie. Aktivujte toto tlacidlo a objaví sa výber menu (18a). Vyberte si požadovanú možnost a volbu a upravte ju podla smerníc a inštrukcií na obrazovke. Rozsiahla a znacná funkcia Pomoc (18b) ponúka riešenie vo VŠETKÝCH prípadoch, kde je to požadované alebo potrebné. TIPY Kvôli lahkej inštalácii kamery, montážny spodok môže byt odskrutkovaný. Nikdy neumiestnujte kameru (a) a prijímac (b) blízko kovových objektov.<br>Nikdy neumiestnujte prijímac (b) priamo v blízkosti bezdrôtových telefónov,<br>bezdrôtových modemov, bezdrôtových klávesníc, atd. Zariadenia so silným magnetickým polom, ako sú mikrovlnné rúry, môžu spôsobit rušenie a zasahovanie, ak je to potrebné vyberte si rôzny odlišný kanál kvôli lepšiemu príjmu. Ked používate WIFI siete a routery, vypnite ich "spínacom automatického kanála" a vyberte volný kanál. Pred používaním systému, je vhodné a náležité prvýkrát si precítat celú funkciu HELP. - - - - - - - - • • • • • • - - - - - - - - - - - - - - - - - - - - - - - -

# C910USB

CONȚINUTUL PACHETULUI (1) a. Camerã video rezistentã la apã. b. Receptor USB-AV. c. Douã adaptoare de alimentare. d. Cablu de conectare RCA.

MERĂ WEB USB FĂRĂ FIR C910USB

#### **SK 910USB BEZDRÔTOVÁ USB PC-KAMERA**

Soft de instalare. INSTALAREA CAMEREI (a)

**RO** 

C910USB – ?? ???? ? ???? ?? ? ?? ?? ????? ?? ?? ? ?, ? ???? ? ?? ??? ? ???? ? ? ?? ? ? ? ? ? ?? ?? ? ?, ??? ? ? ? ??? ? ? ?. ??'??? ? ? ?? ??? ?? ?? ?? ???? ?? ??? ???? ? ? ? ?? ???? ? ???? ? ????? ? . ? ?? ?? ? ? ?? ? ?? ?? ?? ? ??? ??? ????? ? ?. ? ? ? ? ? ?? ?? ??? ? ?????? ???? ? ?? ?? ? ? ? ? ??? ?'? ??? ? ?'?? ? ?? ? ? USB 2.0 ?? ???? ? ?? ?? ? ??? ????? ?? ?'?? ? ?? ? ? ? ? ? ??? ????? ? ? , ? ? ? ? ????? ??? ??? ??? ???? ?? ? ?? ??? ??? ? ??? ??? ??? ??? ???? ?? ? . ?? ? ?????? , ??? ? ?? ?'?? ? ?? ? ? ? ?? ? ? ?? ??? ? ?????????

**MARA PARA PC USB SEM FIOS C910USB** 

?? ? ????? ? .

?G????S??S???????S(a)<br>- ?p???tet?ф??µ?t??a????a????ta?t?????µµa(2a)?a?µeta???stet?d??µ?a<br>- ???\$??µe??aa?t?e?µ??f??e?de?t?(28).???a?a????a??a?a?a????le?<br>- др?µ??e?stet??ф????sa?.?at?p??фа?at?p??et?stet?????µµa. ? 81 stet?? ??µe?a (a) st?? ep??µ?t? ??s? st?? t??? (3a).<br>Sepe? pt? s? t?p???t?s?? see?? te????? ??, ???teµ?a t??pa pe??p?? 8??? st??<br>t??? ??a t? ?a?? d?t?? uetas??µat?t? (?) (3B).<br>5??d?tet? µetas??µat?st? (?) (4).

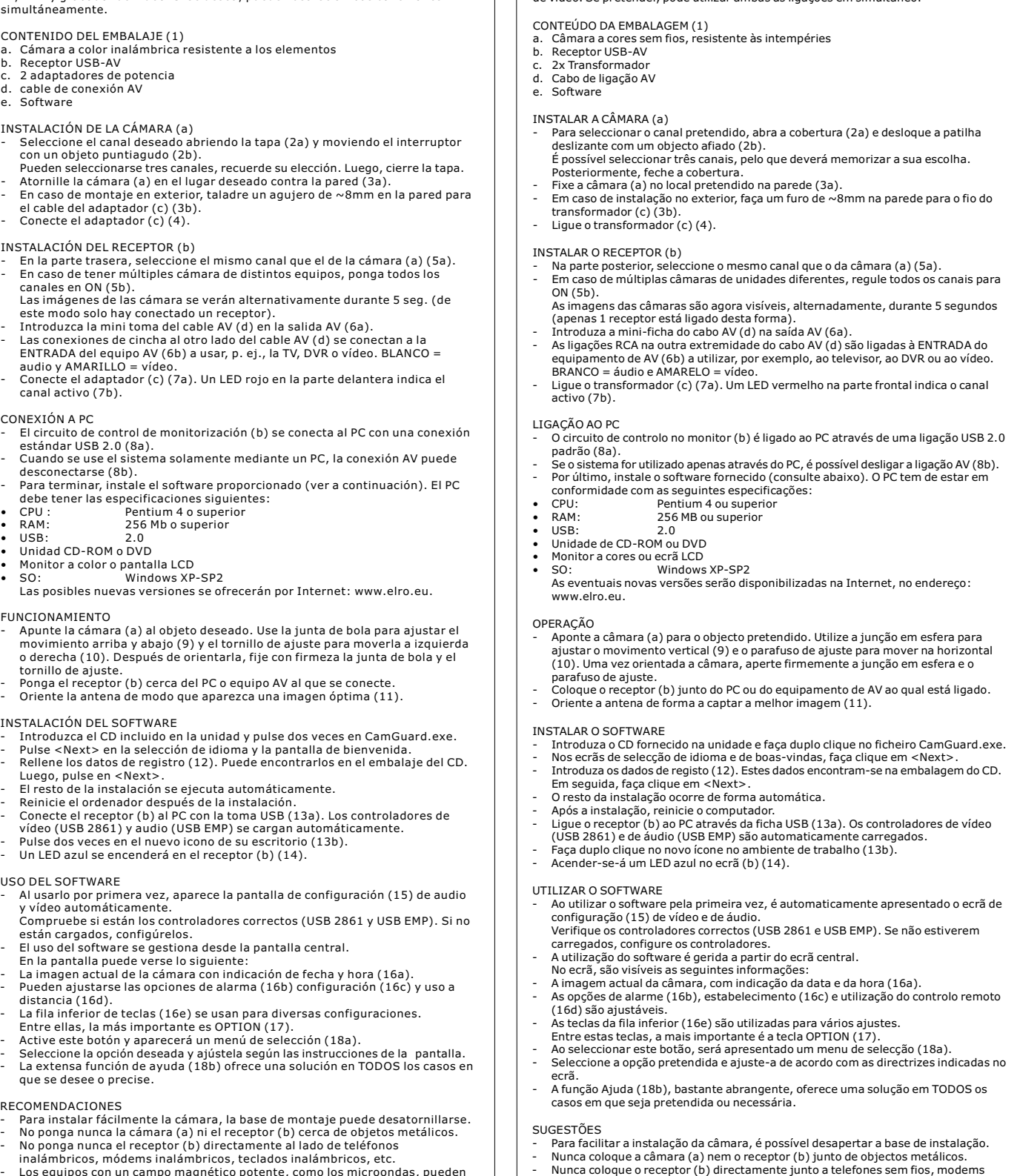

- ? ? ?? ? ?? ? ? ? ? ? ? (1) a. ? ??? ? ????? , ???? ?? ? ? ??? ??? ??? ?? ? ? ? ?? ? ? ??? ??? ??? ??? ??? ?? ? b. USB-???#?#?? ???????<br>c. 2???????? ????????<br>d. ???#?#?? ???????????????? e. ? ? ??? ?? ? ? ?????? ???? ? ? ? ? ?? ? ? ? ? ? ? ? ? ? ? ? ? ?? (?) ? ? ??? ??? ? ?????? ? ? ? ??? ?? , ??? ?? ? ?? ? ?? ? ? ?? (2?) ?? ??? ??? ??? ? ????? ?? - ? ?? ?? ???? ???????? ? ? ?? ? ??? (2b). ? ?? ? ? ?? ?? ??? ??? ??? ?? ? , ??? ?? '???? ?? ??. ? ??? ? ? ???? ???? ? ? ?? ?? ? ? ??. ? ? ? ?? ?? ??? ??? ?? ? (?) ?? ? ?? ?? ???? ??? ? ??? ? ?? ?? ?? ?? ? ? ??? ? ? ? ???? ? (3?). ? ?? ? ?? ?? ? ?? ????? ? ? ? ?? ??? ?, ? ? ????? ? ? ??? ? ???? ? ????? ? ? ? ? ? ?? ? ?? ?? ??? ? (?) ? ??? ????? ? ? ? ?? ? ?? ? 8 ? ? (3b). ? ?? ?? ? ???? ?? ?? ??? (c) (4). ? ? ?? ? ? ? ? ? ? ? ? ? ?? ? ? ? ? ? (b) ? ? ??? ??? ??? ?? , ?? ?? ????? ? ? ? ? ??? ?? ? ??? ?? ? (?), ? ?? ? ?? ?? ???? ?? ? (5?). ? ?? ? ?? ?? ?? ??? ? ???? ? ? ??? ???? ??? ?? ? ? ??? ? ? ? ? ?? ?? ????? ? ?? ? , ????? ????? ??? ??? ?? ? ? ? ?? ?? ?? ? ? ON (5b). ??? ?? ?? ?? ?? ?? ? ? ? ??? ?? ??? ? ? ? ??? ?? ??? ??? ?? ??? ?? ? ? ?????? 5 ????? ? (? ? ?? ?? ? ?? ? ?? ? ? ??'?? ? ?? ? ? ? ? ? ? ?? ? ? ? ? ? ? ? ??). ? ?? ?? ? ???? ? ?? ?-? ????? ??? ????? ?? ????? ? (d) ? ? ??? ????? ?? ?? ??? ? (6?). ???'?? ?? ? ? ? inch ? ?? ? ??? ??? ? ? ??? ????? ?? ????? ? (d) ? ??'?? ? ?? ? ? ? ??? ????? ?? ? ? ? ? ? ??? ????? ?? ? ? ? ????? (6b), ? ? ??? ? ?? ??? ? ????????? ??, ? ?? ? ? ?? ?? ??? ????? ? ? , ? ? ? ? ????? ??? ??? ??? ???? ?? ? ??? ??? ??? ? ??? ??? ??? ??? ???? ?? ? . ? ?? ? ? = ??? ?? ? ? ? ? ?? ? = ??? ?? . ? ?? ?? ? ???? ?? ?? ??? (c) (7?). ? ?? ??? ? ? ?? ? ? ????? ? ? ? ?? ?? ? ?? ? ?? ?? ? ??????, ??? ? ??? ?? ???? ?? ? ? (7b). ? ?? ? ? ? ? ? ? ? ? ? ? ? ? ? ? '? ?? ?? ? ??? ? ??? ???? ? ? ? ?? ???? ? (b) ? ??'?? ? ?????? ? ? ??? ?'? ??? ? ??? ?? ???? ? ?? ?? ? ?'?? ? ?? ? ? USB 2.0 (8a). ? ?? ? ?? ???? ? ? ? ?? ? ? ??? ??? ??? ?? ??? ?'? ??? , ??? ????? ?? ?'?? ? ?? ? ? ? ?? ? ? ?? ? ?? ??? (8b). ? ? ?? ?? ??, ????? ????? ? ? ??? ?? ? ? ?????? ???? ? ?, ??? ? ?? ?????? (? ? ?????? ? ? ? ??). ? ?? ?'? ??? ? ?? ??? ? ???? ??? ???? ? ?? ? ???? : ? ? ?? ????: Pentium 4 ??? ?? ? ? ?? ?? ??? ?? ? ? ?? '???: 256 M? ??? ??? ?? ? USB: 2.0 CD-ROM ??? ? ? ? ????? ?? ??? ? ? DVD ??? ??? ??? ? ? ?? ???? ??? ?? ??? ?? ?? ?? ?? ?? ? ? ?? ???? ?: Windows XP-SP2 ? ?? ?-??? ? ??? ??? ??? ??? ? ? ????? ? ?? ??? ?? ?? ??? ? ??: www.elro.eu. ? ? ? ? ?? ? ?? ? ? ? ? ??? ?? ?? ??? ?? ? (a) ? ? ? ?????? ? ? ??'???. ? ? ??? ? ?????? ?? ? ?? ?? ?? ??? ? ?'?? ? ?? ? ? ? ? ? ???? ??? ? ? ???? ? ??? ?? ? ? (9) ?? ? ???? ? ? ?? ? ??? ? ? ? ? ? ???? ??? ? ? ?? ??? ?? ?? ? ??? (10). ? ??? ? ?? ??? ? ? ?? ?? ?? ? ? ? ?? ?? ? ? ???? ?? ??? - - - - - - - - - - - • • • • • • - -
- ? ?? ?? ?? ??? ? ?'?? ? ?? ? ? ?? ? ???? ? ? ?? ? ??? ? ?. ???? ?????? ? ? ? ? ? ?? (b) ??? ? ??? ?'? ??? ? ??? ??? ????? ?? ? ? ? ????? , ? ? ????? ? ??? ? ?? ?? ? ??? ? . ? ??? ?? ?? ?? ??? ? ???, ? ?? ?????? ??? ?? ? ?? ?? ?? ? ?????? ?? ?? ?? ?? ? ? (11). ? ? ?? ? ? ? ? ? ? ? ? ? ?? ??? ? ? ? ?? ?? ? ? ?? ? ? ? ? ? ? ? ?????? ??? ? ???-? ? ??, ??? ? ? ?? ??????, ? ? ? ? ????? ?? ??? ? ? ??? ? ???-? ? ???? ?? ? ?? ? ??? ?? ?? ? ??? ? ? ? ??? CamGuard.exe. ? ??? ?? ??? <Next>, ? ?? ? ?? ?? ?? ? ? ?? ??? ? ? ??? ?? ? ?? ? ???? ?.

? ??? ??? ? ??????? ?? ? ? ? ?? ? (12). ?? ? ?? ? ? ?? ?? ?? ? ? ??? ??? ? ? ? ? ??? ? ???- ? ? ??? . ? ??? ? ???? ? ??? ?? ??? <Next>. ??? ?? ????? ??? ?? ? ? ??? ? ?? ??? ?? ? ????? ??? ?? ? . ? ??? ? ????? ? ?? ? ? ????? ??? ?? ? ? ? ?? ?????? ??? ?? ??? ?'? ??? .

? ?? ?? ? ???? ? ? ? ? ? ?? (b) ? ? ??? ?'? ??? ? ??? ?? USB-? ??'?? (13?). ? ? ?? ??? ? ? ? ? ??? ?? (USB 2861) ?? ??? ?? (USB EMP) ????? ??? ????? ????? ??? ?? ? . ? ???? ?? ?? ? ??? ? ? ? ??? ? ??? ? ?? ???? ? ? ? ?????? ? ???? ? (13b). ??????? ???? ?? ? ?? ?? ? ? ????? ? ? ? ? ? ? ? ??? (b) (14).

? ? ? ? ?? ? ?? ? ? ? ? ?? ??? ? ? ? ?? ?? ? ? ?? ? ? ? ? ? ? ? ?? ??? ? ?? ? ??? ?? ??? ? ???? ? ? ? ?? ? ? ?? ?? ????? ? ? (15) ? ? ? ??? ?? ?? ??? ?? ?'??? ???? ? ? ??? ?? ? ????? ??? ?? ? . -

- ? ? ??? ??? ? ? ??? ? ?? ? ? ? ?? ??? ? (USB 2861 ?? USB EMP). ? ?? ? ? ?
- ????? ??? ?? ? , ? ?? ?? ??? ?? ??. ?? ?????? ? ? ? ?????? ? ? ? ?????????? ? ?? ???? ?? ? ????? ? ? ?? ?????? ??? ????? ?. ? ?? ? ? ??? ??? ?? ?????? ? ? ??? ?? ?: ? ????? ? ?? ?? ?? ?? ? ? ? ??? ?? ? ? ? ??? ???? ? ?? ? ??? ?? ???? (16a).
- ? ? ?? ?? ?? ??? ? ? ?? ?? ????? ? ? ?? ?? ?? ? ??? ???? (16b), ????? ??? ?? ? ? ??'????
- (16c) ?? ? ? ???? ? ?? ? ??? ??? ???? ? ? (16d). ? ? ? ? ? ?? ?? ?? (16e) ?? ??? ? ?????? ???? ? ? ? ? ??? ? ? ? ?? ?? ????? ?. ? ?? ?? ? ? ? OPTION (17) ? ? ?? ??? ? ? ??? ?? .
- 
- ? ? ??? ??? ? ? ?? ?? ?? ? ?'??? ???? ? ?? ? ?? ??? ? (18a). ? ? ??? ??? ? ?????? ? ? ?? ?? ?? ?? ? ?? ?? ??? ?? ?? ??? ? ???? ? ? ? ? ???????? ? ? ??? ?? ?. ? ? ??? ? ? ? ? ?? ????? (18b) ? ? ?? ?? ?? ?? ? ?? ?? ? ? ? ? ? ???? ?? ? ?? ???, ? ? ? ? ??? ?? ? ?? ? ?????? ? . - - -

- ? ? ?? ? ? ? ? ? ? ?? ??? ?? ? ? ????? ??? ?? ? ? ??? ?? ? ?? ?? ? ?? ? ? ? ?? ? ? ? ????? ??? . ? ? ? ????? ???? ?? ??? ?? ? (?) ?? ? ? ? ? ? ?? (b) ??? ? ? ???? ??? ? ? ? ?? ? ????. ? ? ? ????? ???? ?? ? ? ? ? ? ?? (b) ? ?? ?? ?? ???? ? ????? ? ? ??? ?? ?? ?? ? , ? ?? ?? ?? ? - - -
- ?? ?? ??????? ?? , ??? ?? . ? ? ? ????? ?? ?? ? ?? ? ? ? ??? ??? ? ? ? ?? ?? , ???? ? ?? ? ??? ???? ? ???? ? ?? , ? ?? ? ?? ? ? ?? ? ? ?? ? ?? ?? ??? ? , ??? ? ? ?????? ? ?? ??? ??? ?? ? ? ? ??? ?? ? ? ? ?? ?? ??? ? ? ? ? ? ?? ? ? ?? ?? ?? ?. ? ?? ? ?? ??? ? ?????????? ? ?? ?? ? WIFI ??? ? ?? ? ? ??? ?? ??? ? , ?? ? ?? ??? - -
- "????? ??? ?? ? ? ?? ?? ? ??? ? ? ??? ?? ?" ?? ?? ??? ??? ??? ?? ? ? ??? ?? . ? ?? ?? ?? ??? ? ???? ? ?? ?? ???? ? ? ?? ? ? ? ?? ?? ? ? ? ? ??? ???? ? ???? ?? HELP. -

-

- - -

- - - - -

- - - -

## O C910USB é um sistema simples de segurança e vigilância no interior e no exterior. A ligação da câmara para o circuito de controlo no monitor é efectuada sem fios. A câmara possui uma função de visão nocturna. A unidade de recepção utiliza uma

## ligação USB 2.0 padrão para PC e uma ligação A/V padrão para TV, DVR e gravadores de vídeo. Se pretender, pode utilizar ambas as ligações em simultâneo.

Zariadenie C910USB je lahko použitelný systém pre bezpecnost a pozorovanie vonku aj vnútri. Napojenie kontrolného elektrického obvodu z kamery na<br>monitor je bezdrôtové. Kamera má funkciu nocného videnia a pozorovania.<br>Prijímacia jednotka používa štandardné USB 2.0 napojenie pre PC a štandardné A/V napojenie pre TV, DVR a video rekordéry. Ak sa to vyžaduje, obidve naprojenie premi pomenie súcasne a zárovenia môžu byt používané súcasne a záro Camera web C910USB constituie un sistem de supraveghere si observare usor de folosit, atât afară cât și în interior. Conexiunea dintre cameră și receptor nu<br>necesită folosirea unui cablu de conectare. Camera are o funcție de vedere pe timp de noapte. Receptorul se conecteazã la calculator printr-un port USB 2.0, iar la televizor, videocasetofon (VCR) sau aparate de înregistrare digitale (DVR) cu

- Nunca coloque o receptor (b) directamente junto a telefones sem fios, modems sem fios, teclados sem fios, etc.
- Os equipamentos com um forte campo magnético como, por exemplo, microondas, podem causar interferência. Se necessário, seleccione um canal diferente para
- obter uma melhor recepção. Ao utilizar redes e encaminhadores (routers) WIFI, desactive o respectivo "interruptor de canal automático" e seleccione um canal livre. - Antes de utilizar o sistema, aconselha-se que leia atentamente todo o texto da função HELP.

ajutorul unui cablu RCA. Ambele tipuri de conexiuni se pot folosi sim

# C910USB kolayca içeride ve disarida kulanilabilen bir güvenlik sistemidir.

- BERABER VERILENLER (1) a. Kablosuz renkli su geçirmez kamera b. USB-AV alici 2x adaptör
- d. AV baglanti kablosu e. Yazilim

Adaptörü (c) takiniz (4).

USB: 2.0

ÇALISTIRMA

lirecektir

yükleyiniz.

TÜYOLAR

-

- - -

- -

- -

-

- - - • • • • • •

-

- -

- - - - - - - -

-

- - -

- - -

- - - -

- -

C910USB je snadno použitelný systém pro bezpecnost a sledování vnitrních a venkovních prostor. Pripojení z kamery k ovládacímu obvodu monitoru je<br>bezdrátové. Kamera nabízí funkci nocního videní. Prijímac používá standardní<br>USB 2.0 pripojení pro PC a standardní A/V pripojení pro televizi, DVD rekordéry a videorekordéry. V prípade potreby lze použít obe prípojky

soucasne.

OBSAH BALENÍ (1) a. Bezdrátová barevná kamera odolná vuci povetrnostním vlivum b. USB-AV prijímac c. 2x Sítový adaptér d. Pripojovací kabel AV e. Software MONTÁŽ KAMERY (a) Po otevrení krytu (2a) a posunutím posuvníku špicatým predmetem (2b). Je možné zvolit tri kanály. Zapamatujte si svou volbu. Poté uzavrete kryt prístroje.

- KAMERANIN KURULMASI (a)
- Kapagi açarak istediginiz bir kanali seçiniz (2a) ve anahtari sivri bir nesne ile oynatiniz (2b). Üç kanal seçilebilir, seçtiginiz kanali unutmayiniz. Sonra kapagi kapatiniz. Kamerayi (a) duvada istediginiz bir yere kurunuz (3a). Disariya kuruyorsaniz, kablo ve adaptör için duvarda ~8mm bir delik açiniz (c) (3b).
	- Selectați canalul dorit deschizând capacul (2a) și mișcând comutatorul cu<br>ajutorul unui obiect subțire și ascuțit (scobitoare) (2b).<br>Sunt disponibile trei canale. Țineți minte ce canal ați ales. Închideți capacul.<br>- Mont adaptorului de alimentare (c) (3b). - Conectaþi adaptorul de alimentare (c) (4).

Našroubujte kameru (a) na požadované místo na stene (3a). V prípade venkovní montáže vyvrtejte do steny otvor o prumeru 8 mm pro natažení vodice adaptéru (c) (3b). Pripojte adaptér (c) (4).

#### MONTÁŽ PRIJÍMACE (b)

Na zadní strane zvolte stejný kanál, jaký jste nastavili na kamere (a) (5a). V prípade zapojení více kamer s ruzným nastavením, zapnete všechr kanály na ON (5b). Obrazy z kamer se nyní budou strídat po 5 sekundách (takto je pripojen pouze 1 prijímac). Do AV výstupu (6a) vložte minikonektor AV kabelu (d). Prípojky typu cinch na druhé strane kabelu (d) jsou pripojeny ke VSTUPU<br>(INPUT) AV zarízení (6b), které chcete použít, napr. televize, DVR nebo<br>video. BÍLÝ = audio a ŽLUTÝ = video.<br>Pripojte adaptér (c) (7a). Cervená LED di indikovat, který kanál je aktivní (7b).

#### PRIPOJENÍ K PC

Ovládací obvod monitoru (b) je pripojen k PC pomocí standardní USB 2.0 prípojky (8a). Pokud je systém používán pouze pres PC, AV prípojka muže být odpojena. Nakonec nainstalujte dodaný software (viz níže). PC musí splnovat<br>následující požadavky:CPU: Pentium 4 nebo vyšší<br>RAM: USB: 2.0 Jednotka CD-ROM nebo DVD Barevný monitor nebo LCD obrazovka OS: Windows XP-SP2 Jakékoliv nové verze budou k dispozici na internetových stránkách: www.elro.eu.

#### PROVOZ

Zamerte kameru na požadovaný objekt. Pomocí kulového klubu nastavte kameru ve svislém smeru (9) a pomocí serizovacího šroubu ve vodorovném smeru (10). Po nasmerování kamery utáhnete kulový kloub a serizovací šroub. Umístete prijímac (b) do blízkosti PC nebo AV zarízení, ke kterému má být pripojen. Nastavte anténu tak, abyste dosáhli co nejlepšího obrazu (11). INSTALACE SOFTWARU Vložte dodané CD do mechaniky a dvojkliknete na CamGuard.exe. Kliknete na <Next> v jazykovém nastavení a uvítací obrazovce. Vyplnte registracní údaje (12). Naleznete je na obalu CD. Poté kliknete na tlacítko <Next>.

- Další instalace bude probíhat automaticky<br>Po instalaci restartujte pocítac.
- Po instalaci restartujte pocítac.<br>Pripojte prijímac (b) k PC pomocí USB prípojky (13a). Ovládace pro video<br>(USB 2861) a audio (USB EMP) budou nahrány automaticky.<br>Dvojkliknete na novou ikonu na pracovní ploše (13b).<br>Na pri

POUŽITÍ SOFTWARU

ALICININ KURULMASI (b) Arka tarafta, kamera ile ayni kanali seçiniz (a) (5a). Farkli kamera sistemleri kullaniyorsaniz, tüm kanallai açik ON (5b) konuma aliniz. Kameralardan gelen görüntüler artik 5 saniye dönüsümlü olarak görülebilir (bu sekilde sadece 1 alici baglanabilir). AV kablosunun ufak fisini (d) AV çikisina takiniz (6a). AV kablosunun diger ucundaki senkronizasyon baglantisini (d) AV cihazinin kullanilacak GIRIS kismina (6b) baglanir, mesela: TV, DVR veya video. BEYAZ= ses ve SARI= video. Adaptörü takiniz (c) (7a). Ön tarafta kirmizi bir LED hangi kanalin etkin oldugunu yanarak gösterecektir (7b). BILGISAYARA BAGLANTI Ejran kontrol birimi (b) standart bir USB 2.0 kablosu kulanilarak yapilmakadir (8a). Sistem sadece bilgisayarla kullanilirsa, AV baglantisi sökülebilir (8b). Son olarak da, verilen yazilimi yükleyiniz (asagiya bakiniz). Bilgisayarinizin su özelliklere sahip olmasi gerekmektedir: CPU: Pentium 4 veya üstü RAM: 256 MB veya üstü CD-ROM veya DVD sürücü Renkli Ekran veya LCD ekran OS: Windows XP-SP2 Yeni sürümler su internet adresinde yer almaktadir: www.elro.eu. Kamerayi (a) istediginiz bir nesneye dogrultunuz. Top kismini yukari ve asagi ayri yapmak üzere (9) ve saga ya da sola ise vidayi kullanarak (10) yapabilirsiniz. Ayrdan sonra, top kismini ve vidayi iyice sikiniz. Aliciyi (b) bilgisayar veya bagli bulunugu AV cihazinizin yakinina yerlestiriniz . En iyi görüntüyü alincaya kadar anteni döndürünüz (11). YAZILIMIN YÜKLENMESI Verilen CD'yi srücüye takiniz ve CamGuard.exe çift tiklayiniz. Dil ve hosgeldiniz ekraninda <Next> tiklayiniz. Kayit formunu doldurunuz (12). Bu bilgiler CD paketinde bulunur. Ardindan <Next> tiklayiniz. Kurulumun kalan kismi oomatik olarak yapilacaktir.<br>Kurulum sonra bilgisayarinizi tekrar baslatiniz.<br>Aliciyi (b) bir USB fisi ile bilgisayainiza baplayiniz (13a). video ve ses<br>sürücüleri (USB 2861) (USB EMP) otomatik olarak Masaüstündeki yeni simgeye çift tiklayiniz (13b). Alici üzerinde mavi renkte bir LED yanacaktir (b) (14). YAZILIMIN KULANILMASI Ilk kullanimda, ayar ekrani (15) ayar yapmaniz için otomatik olarak Doru sürücüleri kontrol ediniz (USB 2861 ve USB EMP). Yüklü degilse, Yazilim ekranin ortasindan yapilmaktadir. Sonra ekran çöyle görünecektir: O anki kamera ile takvim ve saat (16a). Alarm (16b) ayarlari (16c) ile uzaktan kumandanin kullanimi (16d) da ayarlanabilmektedir. Alta bulunan dügmeler sirasi (16e) farkli ayarlar için kullanmaktadir. Bunlar arasinda OPTION (17) en önemlisidir. Bu tusa bastiginizda mönü penceresi (18a) ekrana gelecektir. Dilediginiz bir seçenegi seçiniz ve ekandana gelen özelliklere göre ayarlayiniz. Yardim özelligi (18b) istediginizde veya ihtiyaciniz oldugunda Tüm durumlarda çözüm sunmaktadir. Kamerayi daha kolay kurmak için sablon sökülebilir. Kamerayi ve (a) aliciyi (b) asla metal nesnelerin yakinina kurmayiniz. Aliciyi (b) asla kablosuz telefon, kablosuz modem, kablosuz kilavye gibi aletlerin yanina koymayiniz. Mikrodalga firin gibi manyetik olarak güçlü aletlerin yakinina koyarsaniz, parazitlenme olacaktir, daha iyi alim için gerekiyorsa farkli bir kanal seçiniz. WIFI ag ve yönlendiricileri kullaniyorsaniz, bunlarin "otomatik kanal anahtari" kapali konuma aliniz ve bos bir kanal seçiniz. Sistemi kullanmadan evvel, tüm HELP bölümünün okunmasi tavsiye edilir. INSTALAREA RECEPTORULUI (b) - Pe partea dorsală a receptorului, selectați același canal ca cel al camerei (a) (5a).<br>- Dacă folosiți mai multe camere din seturi diferite, fixați toate canalele în poziția ON (pornit) (5b). Imaginile de la camere sunt vizibile alternativ timp de câte 5 secunde (un singur receptor este conectat în acest fel). - Introduceți mufa de 3.5 mm a cablului de conectare AV (d) în mufa de ieşire AV (6a). - Mufele RCA de la celãlalt capãt al cablului d conectare AV (d) se vor conecta la mufele de intrare ale dispozitivelor Audio/Video (6b) folosite, de ex. televizor, casetofon (VCR), aparate de înregistrare digitală (DVR). ALB = audio și GALBEN = video. Conectați adaptorul (c) (7a). Un led roșu de pe panoul frontal va indica ce canal este activ (7b). CONECTAREA LA CALCULATOR - Receptorul (b) se conecteazã la calculator cu ajutorul portului USB 2.0 (8a). - Când sistemul este folosit numai prin intermediul calculatorului, conexiunea prin cablul AV (Audio/Video) poate fi întreruptã (8b). - La final instalaþi softul de folosire prevãzut în pachet (vezi mai jos). Calculatorul trebuie sa respecte următoarea configurație:<br>CPU (procesor): Pentium 4 sau mai Pentium 4 sau mai sus • RAM (memorie RAM): 256 MB sau mai sus • USB: 2.0 • Unitate CD-ROM sau DVD • Monitor color, CRT sau LCD • Sistem de operare: Windows XP-SP2 Posibile noi versiuni vor fi disponibile pe internet: www.elro.eu. UTILIZAREA CAMEREI - Indreptați camera (a) spre obiectul vizat. Folosiți articulația cu bilă pentru a<br>2 ajusta poziția camerei pe direcția sus-jos (9) și șurubul de ajustare (10) pentru<br>2 a întoarce camera spre stânga sau spre dreapta. D imobilizaţi articulaţia cu bilă şi strângeţi bine şurubul de ajustare.<br>- Amplasaţi receptorul (b) lângă calculator sau echipamentul Audio/Video la care este conectat.<br>- Orientaţi antena în aşa fel încât să recepţionaţi o imagine optimă (11). INSTALAREA SOFTULUI - Introduceți CD-ul prevăzut în pachet în unitatea CD-ROM și dați dublu clic pe CamGuard.exe. Dati clic pe <Next> la selectarea limbii si mesajul de bun venit - Completaþi datele de înregistrare (12). Acestea pot fi gãsite pe ambalajul CD-ului. Dupã aceea, daþi clic pe <Next>. - De aici înainte instalarea se va face automat. - După instalare, reporniți calculatorul.<br>- Conectați receptorul (b) la calculator prin intermediul portului USB (13a). Driverele pentru video (USB 2861) și audio (USB EMP) vor fi încărcate automat.<br>- Dați dublu clic pe noul simbol de pe ecran (13b). Un led albastru se va aprinde pe panoul frontal al receptorului (b) (14). UTILIZAREA SOFTULUI La prima folosire, va apărea automat pe ecran o fereastră pentru setări video si audio (15). selectați driverele corecte (USB 2861 și USB EMP). Dacă nu sunt încărcate setaţi-le. - Folosirea softului se realizeazã de pe ecranul central. Pe ecran vor fi vizibile urmãtoarele: - Imaginea curentă a camerei, cu indicarea datei și a timpului (16a).<br>- Opțiunile pentru alarmă (16b), locație (16c) și pentru controlul de la distanță (16d) sunt ajustabile. Rândul de butoane din partea de jos a ecranului (16e) se foloseste pentru diverse setãri. Dintre aceste butoane, OPTION (17) este cel mai important. - Activaţi acest buton și va apărea un meniu (18a).<br>- Alegeţi opțiunea dorită și ajustaţi-o în funcție de indicaţiile de pe ecran.<br>- Funcţia Help (Ajutor) (18b) oferă soluţii în TOATE cazurile când acest lucru est dorit sau necesar SFATURI UTILE Pentru o instalare mai usoară a camerei, baza de montare poate fi desurubată - Nu amplasaţi necodată camera (a) și receptorul (b) lângă obiecte metalice.<br>- Nu amplasaţi niciodată receptorul (b) lângă unităţile mobile ale telefoanelor,<br>modemuri fără fir, tastaturi fără fir, etc. - Echipamente cu câmpuri magnetice puternice, cum ar fi cuptoarele cu microunde, pot cauza interferenþe; dacã este necesar, selectaþi un canal diferit tru o mai bună recepție. Dacă utilizați o rețea de calculatoare de tip WIFI (fără fir) și routere, opriți funcția "canal-auto" și selectați un canal liber.<br>- Înainte de a folosi sistemul, vă recomandăm să citiți în întregime secțiunea HELP.

Pri prvním použití se automaticky objeví obrazovka pro nastavení (15) obrazu a zvuku. Zkontrolujte, zda jsou zavedeny správné ovladace (USB 2861 a USB EMP). Pokud nejsou, nastavte je. Použití softwaru je rízeno z centrální obrazovky. Na obrazovce je zobrazeno následující: Aktuální obraz z kamery s datem a casem (16a). Možnosti pro nastavení alarmu (16b) (16c) a dálkové použití (16d) je možné nastavit. Tlacítka ve spodní rade (16e) se používají pro ruzná nastavení. Mezi nimi je nejduležitejší možnost OPTION (17). Po zvolení tohoto tlacítka se objeví nabídka pro výber (18a). Zvolte požadovanou možnost a nastavte ji dle pokynu na obrazovce. Ve funkci nápovedy (18b) naleznete rešení pro VŠECHNY možné prípady. TIPY Pro snadnou instalaci kamery lze odšroubovat montážní rám kamery. Nikdy neumístujte kameru (a) a prijímac A(b) do blízkosti kovových predmetu. Nikdy neumístujte prijímac (b) vedle bezdrátových telefonu, bezdrátových

-

- - -

- -

- -

-

- - - • • • • •

-

- -

- - - - - - - -

-

- - - - - - -

- - - - - -

 $\mathbf P$